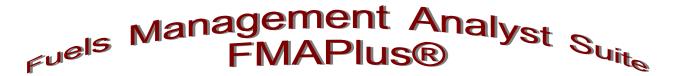

# Users' Guide to Using the Photo Series Explorer<sup>®</sup> and Photo Manager Programs

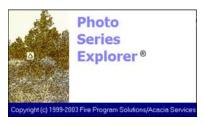

**Browse Mode** 

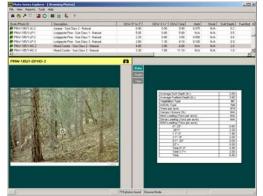

**Compare Photos** 

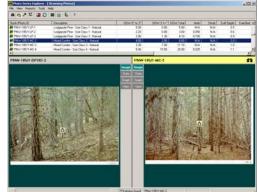

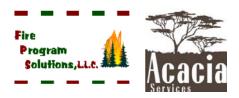

**Query Mode** 

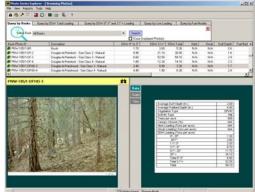

**Build Fuel Profiles** 

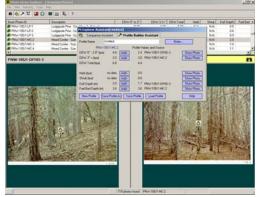

03/07/2016

## **Table of Contents**

| Welcome to PSExplorer                                                               | 1      |
|-------------------------------------------------------------------------------------|--------|
| Photo Series                                                                        | 1      |
| Photo Series Images                                                                 |        |
| Activity Types                                                                      |        |
| Vegetation Types                                                                    |        |
| Fuel Models                                                                         |        |
| Photo Series Books                                                                  |        |
| Fuel Types and Fuel Size Classes                                                    |        |
| The PSExplorer Screen Format and Definitions                                        | 7      |
| PSExplorer Main Menu and Toolbar Icon Descriptions                                  |        |
| File Main Menu                                                                      |        |
| Printer Setup                                                                       |        |
| Manage Photo Series Book                                                            |        |
| Activating a Photo Series Book                                                      |        |
| Deactivating a Photo Series Book                                                    |        |
| Setting the PhotoImages Directory                                                   |        |
| Exit                                                                                |        |
| View Main Menu                                                                      |        |
| Tools Main Menu                                                                     |        |
| Query Mode                                                                          |        |
| Compare Photo Series Mode                                                           |        |
| PSExplorer Assistant, Comparison Assistant Tab                                      |        |
| Fuel Profile Builder Mode                                                           |        |
| PSExplorer Assistant, Profile Builder Assistant Tab                                 |        |
| Reports Main Menu                                                                   |        |
| Help Main Menu                                                                      |        |
| The Query Tabs                                                                      | 21     |
|                                                                                     |        |
| Searching for Photos                                                                |        |
| Query by Photo Series Book                                                          | 23     |
| Query for Total Dead Down Woody Fuel Loading Using Vegetation Type,                 | 24     |
| Activity Type, and Dead Down Woody Total Fuel Loading                               | 24     |
| Query for Total Dead Down Woody Fuel Loading Using Vegetation Type,                 | ~ ~    |
| Activity Type, 03" and 3.1"+ Dead Down Woody Total Fuel Loading                     | 25     |
| Query for Live Fuel Loading Using Vegetation Type, Activity Type, Herbaceous        | 25     |
| and Shrub Fuel Loading                                                              |        |
| Query by Fire Behavior (FBPS) or Danger Rating (NFDRS) Fuel Model                   | 26     |
| Using Local Photo Series                                                            |        |
| Photo Series Attributes                                                             |        |
| Electronic Graphics Files for Photos and Data Plates                                |        |
| Using Photo Manager to Enter Local Photo Series Attributes into the Photos Database | 29     |
| Bibliography of References                                                          | 35     |
| Users' Guide to PSExplorer, Version 3 PSE - F                                       | Page i |

|             | ICON Descriptions Summary                                |
|-------------|----------------------------------------------------------|
| <b>2</b> 6  | Toggle Screen View/Query Mode                            |
| <u> 1</u> 2 | Toggle Photo Series Compare Mode                         |
| 7           | Toggle Fuel Profile Builder Mode                         |
| <u> 3</u> 2 | Toggle PSExplorer Assistant                              |
|             | <b>Reset Available Photos To All Active Photo Series</b> |
| Ω           | <b>Reset All Query Parameters To The Defaults</b>        |
| 88          | Toggle Icon View                                         |
| Ħ           | Toggle List View                                         |
| <b>I</b> ,  | Exit                                                     |
| ?           | Help                                                     |

## **Contacting Us**

We enjoy hearing from the users of FMAPlus.

Fire Program Solutions, LLC 17067 Hood Court Sandy, Oregon 97055 Email: dcarlton1@aol.com Phone: (503) 668-1390 FAX: (503) 668-1392 Web Site: www.fireps.com

## **Technical Support**

**Email Support** 

Fuels Management Analyst Support Page http://www.fireps.com/fmanalyst3/

dcarlton1@aol.com

FMA<sup>®</sup>, FMAPlus<sup>®</sup>, DDWoodyPC<sup>®</sup>, PSExplorer<sup>®</sup> and CrownMass<sup>®</sup> are all registered trademarks of Fire Program Solutions LLC and Acacia Services.

© Fire Program Solutions, LLC/Acacia Services, 1999-2016

"No portion of this publication may be reproduced, stored in a retrieval system or transmitted in any form, or by any means electronic, mechanical, photocopied, recorded or otherwise, without the prior written permission of Fire Program Solutions, LLC or Acacia Services."

## Welcome to PSExplorer<sup>®</sup>!

The PSExplorer program within Fuels Management Analyst facilitates:

- The viewing of published and locally generated Photo Series
- The searching of published and locally generated Photo Series for photos that meet defined criteria

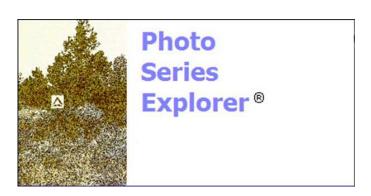

Searching for photos based on defined criteria is done via database queries. Four types of queries are available:

- Query by Photo Series Book
- Query for Total Dead Down Woody Fuel Loading Using Vegetation Type, Activity Type and Dead Down Woody Total Fuel Loading
- Query for Total Dead Down Woody Fuel Loading Using Vegetation Type, Activity Type, 0-3" and 3.1"+Dead Down Fuel Loading
- Query for Live Fuel Loading Using Vegetation Type, Activity Type, Herbaceous and Shrub Fuel Loading
- Query by Fire Behavior (FBPS) or Danger Rating (NFDRS) Fuel Model

## **Photo Series**

Managers frequently need to define fuel profile objectives to support land management planning project objectives. The definition of these fuel profiles is often done using photos from published and/or locally generated photo series. The DDWoodyPC<sup>®</sup> and PSExplorer programs within the FMAPlus<sup>®</sup> have access to all photos and data plates from the following photo series:

| GTR-INT-46   | Photo Series for Appraising Thinning Slash in Northern Idaho; Western Hemlock, Grand Fir and Western Redcedar Timber Types                                                                 |
|--------------|----------------------------------------------------------------------------------------------------|
| GTR-INT-96   | Photo Guide for Appraising Downed Woody Fuels in Montana Forests:<br>Grand Fir/Larch/Douglas-fir, Western Hemlock, Western Hemlock/Western<br>Redcedar and Western Redcedar Cover Types    |
| GTR-INT-97   | Photo Guide for Appraising Downed Woody Fuels in Montana Forests:<br>Interior Ponderosa Pine. Ponderosa Pine/Larch/Douglas-fir, Larch/Douglas-<br>fir and Interior Douglas-fir Cover Types |
| GTR-INT-98   | Photo Guide for Appraising Downed Woody Fuels in Montana Forests:<br>Lodgepole Pine and Englemann Spruce-Subalpine Fir Cover Types                                                         |
| GTR-NA-FR-22 | Photo Series for Quantifying Forest Residues in the: Northern Hardwood and Oak-Hickory Types                                                                                               |

- GTR-NA-FR-25 Photo Series for Quantifying Forest Residues in: Loblolly Pine, Eastern White Pine, Pitch Pine and Virginia Pine
- GTR-PNW-51 Photo Series for Quantifying Forest Residues in the: Coastal Douglas-fir-Hemlock and Coastal Douglas-fir Hardwood Types
- GTR-PNW-52 Photo Series for Quantifying Forest Residues in the: Ponderosa Pine, Ponderosa Pine and Associated Species and Lodgepole Pine Types
- GTR-PNW-95 Photo Series For Quantifying Forest Residues in Sierra Mixed Conifer and Sierra True Fir Types
- GTR-PNW-105 Photo Series for Quantifying Natural Forest Residues in Common Vegetation Types of the Pacific Northwest
- GTR-PSW-56 Photo Series for Quantifying Natural Forest Residues: Southern Cascades and Northern Sierra Nevada
- PMS 830 Stereo Photo Series for Quantifying Natural Fuels. Volume I: Mixed-conifer with Mortality, Western Juniper, Sagebrush and Grassland Types in the Interior Northwest.
- PMS 831 Stereo Photo Series for Quantifying Natural Fuels. Volume II: Black Spruce and White Spruce Types in Alaska.
- PMS 836 Stereo Photo Series for Quantifying Natural Fuels. Volume IIa: Hardwoods with Spruce in Alaska.
- PMS 832Stereo Photo Series for Quantifying Natural Fuels. Volume III: Lodgepole<br/>Pine, Quaking Aspen and Gambel Oak Types in the Rocky Mountains.
- PMS 833 Stereo Photo Series for Quantifying Natural Fuels. Volume IV: Pinyon-Juniper, Chaparral and Sagebrush Types in the Southwestern United States.
- PMS 834 Stereo Photo Series for Quantifying Natural Fuels. Volume V: Midwest Red and White Pine, Northern Tallgrass Prairie and Mixed Oak Types in the Central and Lake States.
- PMS 837 Stereo Photo Series for Quantifying Natural Fuels. Volume Va: Jack Pine in the Lake States.
- PMS 835 Stereo Photo Series for Quantifying Natural Fuels. Volume VI: Longleaf Pine, Pocosin and Marshgrass Types in the Southeastern United States.

| PMS 838     | Stereo Photo Series for Quantifying Natural Fuels. Volume VIa: Sand Hill,<br>Sand Pine Scrub and Hardwoods with White Pine Types in the Southeastern<br>United States with Supplement Sites for Volume VI (2003). |
|-------------|----------------------------------------------------------------------------------------------------|
| Black Hills | Photo Series for Quantifying Forest Residues in the Southwestern Region:<br>Black Hills Photo Series A-89-6-82                                                                                                    |

## **Photo Series Images**

For each photo series photo, there are two graphic images available for use. One image is of the photo and the other is of the data plate. The data plate contains the attributes of the photo such as fuel loadings and stand measurements.

| Example Photo Image |                                                                                                    | ]                                                    | Exar                                | nple                                                                                                    | Da           | ta Pl                                         | ate Im                                                                                                    | age                                |                             |               |             |
|---------------------|----------------------------------------------------------------------------------------------------|------------------------------------------------------|-------------------------------------|----------------------------------------------------------------------------------------------------|--------------|-----------------------------------------------|----------------------------------------------------------------------------------------------------|------------------------------------|-----------------------------|---------------|-------------|
|                     | Site location: N 45°<br>Slope: <10%<br>Plant association: Pseu<br>Soil type: Loamy-skelt<br>Woody material depth:<br>Litter depth: 0.5 in<br>Duff depth: 0.8 in | udotsuga menu<br>etal, mixed, fr<br>0.1 ft We<br>Lit | W 118°<br>Aspect:<br>tiesii/Calamag | contine to the second second s |              | Speci<br>gra<br>Stanc<br>Seedl<br>Mo<br>Sapli | S'<br>cover type: Interior<br>es: Pinus ponderos<br>ndls 14%<br>ling dead trees: 437<br>ing density: 1552/a<br>sl common species:<br>st common species: | s 57%; Pseudots<br>Pinus ponderosc | iga menziesii<br>Crown clor |               | 8           |
|                     |                                                                                                    |                                                      | OVERSTOR                            | Y                                                                                                    |              |                                               |                                                                                                    | UNDER                              | TORY                        |               |             |
|                     |                                                                                                    |                                                      | Size Class                          | (Diameter at Br                                                                                                    | cast Height) |                                               |                                                                                                    |                                    | Lifeform                    |               |             |
|                     |                                                                                                    | 4 - 9"                                               | 9 - 16"                             | 16 - 25"                                                                                                    | > 25"        | 24"                                           |                                                                                                    | Shrub                              | Forb                        | G             | 255         |
|                     | Most common species                                                                                                    | Pinas<br>ponderosa                                   | Pinus<br>ponderosa                  | ~                                                                                                    | -            | Pinus<br>ponderosa                            | Most common<br>species                                                                                                    | Lonicera<br>involucrata            | Fragaria<br>virginiana      |               | rez<br>reri |
|                     | Second most common<br>species                                                                                                    | -                                                    | Pseudotsuga<br>menziesii            |                                                                                                    | -            | Pseudotsugo<br>menziesii                      | Other common species                                                                                                    | Makonia<br>repens                  | -                           |               | -           |
|                     | Tree density (stems/ac)                                                                                                    | 34                                                   | 84                                  | 0                                                                                                    | 0            | 118                                           | Loading (Ibs/ac)                                                                                                    | 399                                | 71                          |               | 40          |
|                     | Live                                                                                                    | 34                                                   | 34                                  | 0                                                                                                    | 0            | 68                                            |                                                                                                    |                                    |                             |               |             |
|                     | Dead                                                                                                    | 0                                                    | 50                                  | 0                                                                                                    | 0            | 50                                            |                                                                                                    |                                    |                             |               | 0           |
|                     | Avg DBH (in)                                                                                                    | 6.2                                                  | 12.0                                | -                                                                                                    |              | 10.3                                          |                                                                                                    |                                    |                             |               |             |
|                     | Live                                                                                                    | 6.2                                                  | 13.4                                |                                                                                                    | 1 M          | 9.8                                           |                                                                                                    | WOODY M                            |                             |               |             |
|                     | Dead                                                                                                    |                                                      | 11.1                                |                                                                                                    |              | 11.1                                          |                                                                                                    | Loading (ton                       |                             | Density (piec |             |
|                     | Avg height (ft)                                                                                                    | 29.0                                                 | 52.0                                | -                                                                                                    | -            | 45.4                                          | Diameter (in)                                                                                                    | Sound Rotten                       |                             | and Rotten    | Total       |
|                     | Live                                                                                                    | 29.0                                                 | 55.0                                | -                                                                                                    | -            | 42.0                                          | ± 0.25                                                                                                    | 0.3 0.0                            | 0.3 -                       |               | -           |
|                     | Dead                                                                                                    |                                                      | 50.0                                | -                                                                                                    | -            | 50.0                                          | 0.26 - 1.0                                                                                                    | 0.6 0.0                            | 0.6 -                       |               | -           |
|                     | Avg ladder fuel height (ft)                                                                                                    | 4.0                                                  | 6.6                                 |                                                                                                    |              | 5.9                                           | 1.1 - 3.0                                                                                                    | 1.5 0.0                            | 1.5 -                       |               | -           |
|                     | Live                                                                                                    | 4.0                                                  | 6.0                                 |                                                                                                    | -            | 5.0                                           | 3.1 - 9.0                                                                                                    | 2.6 1.6                            | 4.2 9                       |               | 195         |
|                     | Dead                                                                                                    |                                                      | 7.0                                 | -                                                                                                    |              | 7.0                                           | 9.1 - 20.0                                                                                                    | 1.7 1.5                            | 3.1 1                       |               | 39          |
|                     | Avg height to live crown (ft)                                                                                                    | 13.5                                                 | 14.5                                | -                                                                                                    |              | 14.0                                          | > 20.0                                                                                                    | 0.0 0.0                            | 0.0 0                       |               | 0           |
|                     | Live crown mass (tons/ac)                                                                                                    | 1.05                                                 | 3.82                                | -                                                                                                    |              | 4.88                                          | Total                                                                                                    | 6.7 3.1                            | 9.7 11                      |               |             |
|                     |                                                                                                    |                                                      |                                     |                                                                                                    |              |                                               |                                                                                                    | MC 01 INT                          | ERIOR PNW                   | MIXED-CON     | FER 15      |
|                     |                                                                                                    |                                                      |                                     |                                                                                                    |              |                                               |                                                                                                    |                                    |                             |               |             |

To facilitate queries, each photo has been assigned to an Activity Type, a Vegetation Type and a Fuel Model.

## Activity Types

There are five activity types as follows:

- Natural (Nat)
- Clearcut (CC)
- Partial Cut (PC)
- Thinning (TH)
- Regeneration Cut (RC)

## **Vegetation Types**

There are 42 vegetation types as follows:

| Code | Veg. Type                      | Code  | Veg. Type                          |
|------|--------------------------------|-------|------------------------------------|
| BR   | Brush                          | PP    | Ponderosa Pine                     |
| BS   | Black Spruce                   | PPAS  | Ponderosa Pine/Associated Species  |
| DFHD | Douglas-fir - Hardwood         | PPLDF | Ponderosa pine, Larch, Douglas-fir |
| DFI  | Douglas-fir - Interior         | QA    | Quaking Aspen                      |
| DFWH | Douglas-fir, Western Hemlock   | RF    | Red Fir                            |
| GF   | Grand fir, Larch, Douglas-fir  | RWP   | Red and White Pine                 |
| GO   | Gamble Oak                     | SA    | Subalpine fir                      |
| GR   | Grass                          | SB    | Sagebrush                          |
| HD   | Hardwood                       | SFES  | Subalpine Fir, Englemann Spruce    |
| JP   | Jack Pine                      | SH    | Shrub                              |
| JU   | Juniper                        | SHP   | Sandhill Pine                      |
| LDF  | Larch, Douglas-fir             | SPHD  | Spruce Hardwoods                   |
| LL   | Loblolly Pine                  | TF    | True fir                           |
| LLP  | Longleaf Pine                  | VP    | Virginia Pine                      |
| LP   | Lodgepole Pine                 | WC    | Western Red Cedar, Western Hemlock |
| MC   | Mixed Conifer                  | WF    | White Fir                          |
| MF   | Mixed Conifer, Fir             | WH    | Western Hemlock                    |
| MH   | Mountain Hemlock               | WJ    | Western Juniper                    |
| MP   | Mixed Conifer, Ponderosa Pine  | WP    | White Pine (Eastern)               |
| NHOH | Northern Hardwood, Oak Hickory | WPHD  | Hardwoods with White Pine          |
| PiP  | Pitch Pine                     | WS    | White Spruce                       |
| PO   | Pocosin                        |       |                                    |

The vegetation types were assigned based on how the photos were aggregated in the published photo series. This provides for the possible inclusion of a tree species in more than one vegetation type. For example, photos with the tree species Ponderosa pine might occur in the following vegetation types: MC, MP, PP, PPAS and PPLDF.

The Activity Type and the Vegetation Type are used is the following queries:

- Query for Total Dead Down Woody Fuel Loading Using Vegetation Type, Activity Type and Dead Down Woody Total Fuel Loading
- Query for Total Dead Down Woody Fuel Loading Using Vegetation Type, Activity Type, 0-3" and 3.1"+Dead Down Fuel Loading
- Query for Live Fuel Loading Using Vegetation Type, Activity Type, Herbaceous and Shrub Fuel Loading

## **Fuel Models**

A surface fuel model has been assigned to each photo using on the Fire Behavior Prediction System (FBPS) and National Fire Danger Rating System Fuel Models. The 13 1982 FBPS and the 20 NFDRS fuel models are listed below.

| Fuel   | 1982 FBPS Fuel Model      |
|--------|---------------------------|
| Group  | Number and Description    |
|        | 1 - Short Grass (1 foot)  |
| Grass  | 2 – Timber with grass     |
| Olass  | and understory            |
|        | 3 - Tall Grass (2.5 feet) |
|        | 4 – Chaparral             |
| Brush  | 5 – Brush                 |
| Diusii | 6 - Dormant Brush         |
|        | 7 - Southern Rough        |
|        | 8 - Closed Timber Litter  |
| Timber | 9 - Hardwood / Pine       |
| Litter | long needle litter        |
|        | 10 - Timber               |
|        | 11 - Light Slash          |
| Slash  | 12 - Medium Slash         |
|        | 13 - Heavy Slash          |

A team of Fire Behavior Analysts reviewed each photo and assigned a Fire Behavior and Danger Rating fuel model to each photo. Each Analyst considered "what fuel strata would be the primary carrier of the

| Fuel   | NFDRS Fuel Model Number               |
|--------|---------------------------------------|
| Group  | and Description                       |
|        | A – Western Annual Grasses            |
|        | C – Open Pine with Grass              |
| Grass  | L – Western Perennial Grasses         |
|        | N – Sawgrass                          |
|        | S – Tundra                            |
|        | T – Sage with Grass                   |
|        | B – Mature Brush (6 feet)             |
|        | D – Southern Rough                    |
| Brush  | F – Intermediate Brush                |
|        | O – High Pocosin                      |
|        | Q – Alaska Black Spruce               |
|        | E – Hardwood Litter (Fall)            |
|        | G – Heavy Short Needle Timber Litter  |
| Timber | H – Normal Short Needle Timber Litter |
| Litter | P – Southern Lone Needle Pine Litter  |
|        | R – Hardwood Litter – Spring/Summer   |
|        | U – Western Long Needle Litter        |
|        | I – Heavy Slash                       |
| Slash  | J – Medium Slash                      |
|        | K – Light Slash                       |

fire." This can vary with changes in weather and topographic conditions. Since there are only 13 1982 FBPS and 20 NFDRS fuel models to select from, a difficult decision in fuel model assignment occasionally occurred. Remain aware that differences in fuel model assignment decisions based on the interpretation of conditions depicted in a photo are expected. Using a highly experienced team of Fire Behavior Analysts to make the fuel model assignments, the developers of FMAPlus have attempted to minimize interpretation differences.

## **Photo Series Books**

The phrase "photo series book" is used within FMAPlus 3 to define an aggregation of photos from one of the published photo series. The entire published photo series can be defined as a photo series book or a subset of photos from a published photo series can be aggregated into a photo series book. In the second scenario, a published photo series would be represented in FMAPlus 3 as more than one photo series books. The table on the next page lists the photo series books in release 3.0.X of FMAPlus 3. As additional photo series are published, they may be added to future releases of FMAPlus. The table on the next page summarizes the Photo Series Books in FMAPlus 3.0.X.

| Photo Series<br>Book           | Published<br>Photo Series | Activity<br>Types | Vegetation<br>Types                            |
|--------------------------------|---------------------------|-------------------|------------------------------------------------|
| AK-Black Spruce                | PMS 831                   | Nat               | BS                                             |
| AK-Hardwoods/Spruce            | PMS 836                   | Nat               | SPHD                                           |
| AK-White Spruce                | PMS 831                   | Nat               | WS                                             |
| Black Hills                    | SW Region                 | Nat, PC TH        | PP, PPAS                                       |
| Demo                           | Assorted                  | Nat               | PP, PPAS                                       |
| INT-46                         | GTR-INT-46                | ТН                | GF, WC, WH                                     |
| INT-96                         | GTR-INT-96                | Nat               | GF, WC                                         |
| INT-97                         | GTR-INT-97                | CC, Nat, PC TH    | DFI, LDF, PP, PPLDF                            |
| INT-98                         | GTR-INT-98                | Nat               | MC, SFES                                       |
| Jack Pine                      | PMS 837                   | Nat               | JP                                             |
| Mixed Oak Types-Spring         | PMS-834                   | Nat               | NHOH                                           |
| Mixed Oak Types-Summer         | PMS-834                   | Nat               | NHOH                                           |
| NAFR-22                        | NA-FR-22                  | CC, Nat           | NHOH                                           |
| NAFR-25                        | NA-FR-25                  | CC, Nat, PC TH    | LL, NHOH, VP                                   |
| PNW-105                        | GTR-PNW-105               | Nat               | BR, DFHD, DFWH, GR, JU,LP, MC,<br>PP, PPAS, SA |
| PNW-51                         | GTR-PNW-51                | CC, PC, TH        | DFHD, DFWH                                     |
| PNW-52                         | GTR-PNW-52                | CC, PC, TH        | LP, PP                                         |
| PNW-95                         | GTR-PNW-95                | RC                | MC, TF                                         |
| PNW-Interior-Grass             | PMS 830                   | Nat               | GR                                             |
| PNW-Interior-MC with Mortality | PMS 830                   | Nat               | MC                                             |
| PNW-Interior-Sagebrush         | PMS 830                   | Nat               | SB                                             |
| PNW-Interior-Western-Juniper   | PMS 830                   | Nat               | JU                                             |
| PSW-56                         | GTR-PSE-56                | Nat               | LP, MH, MP, PP, RF, WF                         |
| Red & White Pine-Spring        | PMS-834                   | Nat               | RWP                                            |
| Red& White Pine-Summer         | PMS-834                   | Nat               | RWP                                            |
| RM-Gamble Oak                  | PMS 832                   | Nat               | GO                                             |
| RM-Lodgepole                   | PMS 832                   | Nat               | LP                                             |
| RM-Quaking Aspen               | PMS 832                   | Nat               | QA                                             |
| SE-Hardwoods/White Pine        | PMS 838                   | Nat               | WPHD                                           |
| SE-Longleaf Pine               | PMS 835                   | Nat               | LLP                                            |
| SE-Marshgrass                  | PMS 835                   | Nat               | GR                                             |
| SE-Pocosin-Shrub               | PMS 835                   | Nat               | РО                                             |
| SE-Pocosin-Woodland            | PMS 835                   | Nat               | РО                                             |
| SE-Sandhill Pine               | PMS 838                   | Nat               | SHP                                            |
| SW-Chaparrel                   | PMS 833                   | Nat               | SH                                             |
| SW-Pinyon-Juniper              | PMS 833                   | Nat               | JU                                             |
| SW-Sagebrush                   | PMS 833                   | Nat               | SB                                             |
| Tallgrass Prairie-Spring       | PMS-834                   | Nat               | GR                                             |
| Tallgrass Prairie-Summer       | PMS-834                   | Nat               | GR                                             |

## **Fuel Types and Fuel Load Size Classes**

Fuels are typed as dead or live. Furthermore, live fuels are divided into a herbaceous and shrub categories.

The fuel weight of dead downed woody material is frequently stratified into the following categories:

- Foliage
- 0.0" to 0.25"
- 0.26" to 1.0"
- 1.1" to 3.0"
- 3.1"+

The 3.1"+ dead material is usually subdivided into 3 to 4 subcategories that do vary by photo series.

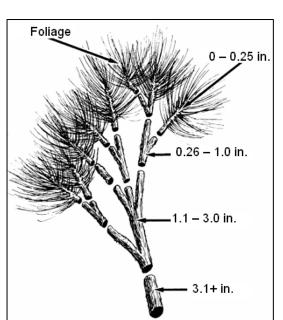

## **The PSExplorer Screen Format and Definitions**

The screen viewed upon initial startup of PSExplorer follows. The screen is composed of the following sections:

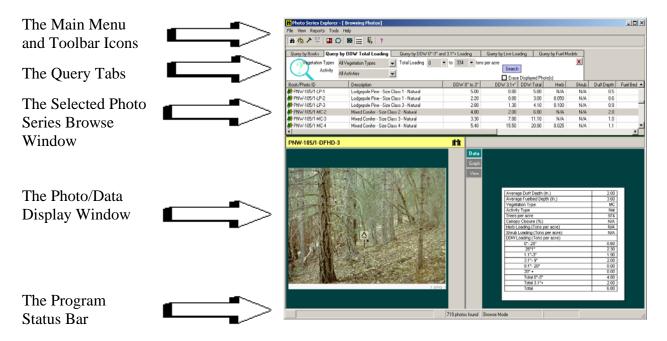

The main menus and icons on the toolbar are used to implement program processes. The query tabs support the display of photos that meet specific query criteria.

The browse window displays the current universe of selected photos in either the List View or in Icon View. In the List view, each attribute of a photo is shown in columnar format.

| Book/Photo ID             | Description               | DDW 0" to 3" | DDW 3.1+" | DDW:Total | Herb  | Shrub | Duff Depth | Fuel Bed Depth | Canopy Closure | Trees Per Acre | Veg Type | Activity Type | FB-Fuel Model | DR-Fuel Model |
|---------------------------|---------------------------|--------------|-----------|-----------|-------|-------|------------|----------------|----------------|----------------|----------|---------------|---------------|---------------|
| nterior-MCwithMo          | Int. PNW Mixed Conifer wi | 2.40         | 7.30      | 9.70      | 0.356 | 0.200 | 1.3        | 0.1            | 50             | 118            | MC       | Nat           | 2             | С             |
| 🟘 PNW-Interior-MCwithMo   | Int. PNW Mixed Conifer wi | 4.60         | 12.50     | 17.10     | 0.019 | 0.000 | 1.6        | 0.1            | 85             | 571            | MC       | Nat           | 11            | К             |
| 👷 PNW-Interior-MCwithMo   | Int. PNW Mixed Conifer wi | 4.60         | 14.00     | 18.60     | 0.133 | 0.089 | 1.9        | 0.1            | 60             | 419            | MC       | Nat           | 11            | K             |
| Mr. PNW-Interior-MCwithMo | Int. PNW Mixed Conifer wi | 2.70         | 23.10     | 25.80     | 0.370 | 0.440 | 1.8        | 0.1            | 57             | 151            | MC       | Nat           | 10            | G             |
| 👷 PNW-Interior-MCwithMo   | Int. PNW Mixed Conifer wi | 6.80         | 24.10     | 30.90     | 0.420 | 0.160 | 2.2        | 0.3            | 50             | 252            | MC       | Nat           | 10            | G             |
| nterior-MCwithMo          | Int. PNW Mixed Conifer wi | 6.10         | 24.90     | 31.00     | 0.161 | 0.014 | 1.8        | 0.1            | 78             | 303            | MC       | Nat           | 10            | G             |
| nterior-MCwithMo          | Int. PNW Mixed Conifer wi | 8.60         | 28.30     | 36.90     | 0.245 | 0.239 | 3.2        | 0.3            | 57             | 488            | MC       | Nat           | 10            | G             |
| 🗶 PNW-Interior-MCwithMo   | Int. PNW Mixed Conifer wi | 7.70         | 32.20     | 39.90     | 0.021 | 0.335 | 1.9        | 0.1            | 42             | 319            | MC       | Nat           | 12            | J             |
| RNW-Interior-MCwithMo     | Int. PNW Mixed Conifer wi | 4.70         | 40.40     | 45.10     | 0.659 | 0.178 | 1.6        | 0.1            | 56             | 336            | MC       | Nat           | 10            | G             |
| PNW-Interior-MCwithMo     | Int. PNW Mixed Conifer wi | 5.30         | 41.50     | 46.80     | 0.089 | 0.006 | 2.2        | 0.1            | 62             | 286            | MC       | Nat           | 10            | G             |

The 13 columns are:

- Book/Photo ID
- Photo Description
- 0.0" 3.0" Dead Down Woody (DDW) Fuel Loading (Tons/Acre)
- 3.1"+ Dead Down Woody (DDW) Fuel Loading (Tons/Acre)
- Total Dead Down Woody (DDW) Fuel Loading (Tons/Acre)
- Herbaceous Fuel Loading (Tons/Acre)
- Shrub Fuel Loading (Tons/Acre)
- Duff Depth (inches)
- Fuel Bed Depth (inches)
- Vegetation Type
- Activity Type
- 1982 FBPS (FB) Fuel Model
- NFDRS (DR) Fuel Model

Note that not all columns may be shown requiring a need to scroll to the right to see hidden columns.

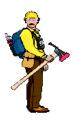

## <u>Hot Tip</u>

If the user clicks on the column label, the photos are sorted either numerically or alphabetically based on the information in the columns. The sort will be either in increasing order or decreasing order. By clicking a second time on the column label, the sort will change order.

If the user wishes have a better view of the photos identifiers in the universe of selected photos, then the user should select the Icon View.

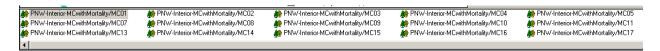

The photo/data display window supports the display of a specific photo and the specific data that is contained in the 13 attributes recorded in the photos database in FMAPlus.

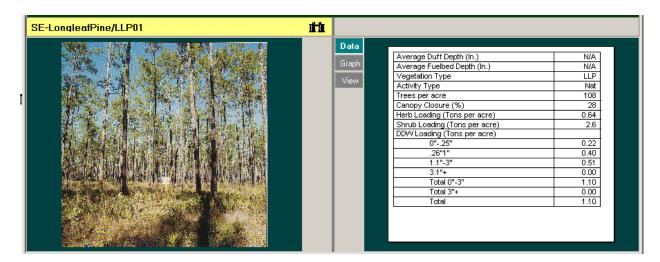

The program status bar shows the number of photos currently active for viewing as well an identifier of the currently displayed photo.

| 112 | / | -               |                       |    |
|-----|---|-----------------|-----------------------|----|
|     |   | 17 photos found | SE-LongleafPine/LLP01 | 1. |
|     |   |                 |                       |    |

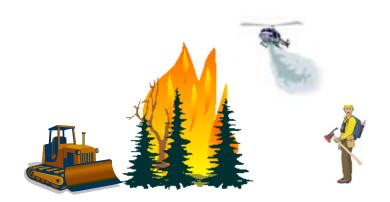

## **PSExplorer Main Menu and Toolbar Icon Descriptions**

The PSE main menu and toolbar are shown in the figure at the right. Below is a description of each main menu item and the tool bar icons.

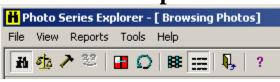

## The File Menu

This main menu item allows the user to perform a Printer Setup, Manage Photo Series and Exit the program.

## File Printer Setup Manage Photo Series Exit

## **Printer Setup**

Selecting the Printer Setup option will display the Print Setup dialog box relative to the default printer defined for your computer.

### **Manage Photo Series**

For currently supported photo series, this menu item is used to Activate a Photo Series Book or to Deactivate a Photo Series Book. These actions are supported using the Photo Manager program. The Photo Manager program can also be used to make non-supported and local photo series available for use in the DDWoodyPC and PSExplorer programs (see Using Local Photo Series). The Photo Manager program can be started externally from the PSExplorer program by selecting the **Start=>Programs=>FMAPlus 3** menu. If the **File=>Manage Photo Series** menu is selected within the PSExplorer program, the screen below will appear.

| <sup>o</sup> hoto Imag | jes Location | , c:\Program Files\FMAPlus 3 | \PhotoImages\ Set Location                      | to Retrieve Images  |
|------------------------|--------------|------------------------------|-------------------------------------------------|---------------------|
|                        |              |                              | Available Photo Series Books                    |                     |
| Active                 | Owner        | Book<br>Name                 | Book<br>Description                             | Number of<br>Photos |
|                        | FMAPlus      | AK-BlackSpruce               | Alaska Black Spruce                             | 14                  |
|                        | FMAPlus      | AK-WhiteSpruce               | Alaska White Spruce                             | 12                  |
|                        | FMAPlus      | BlackHills                   | Black Hills                                     | 30                  |
|                        | FMAPlus      | Demo                         | Demo Photos                                     | 5                   |
|                        | FMAPlus      | INT-46                       | Thinning Slash/Northern Idaho WH-GF-WC          | 17                  |
|                        | FMAPlus      | INT-96                       | DDW-MontanaGF-WH/RC                             | 22                  |
|                        | FMAPlus      | INT-97                       | DDW-MontanaDFI-LDF-PP-PP/L/DF                   | 59                  |
|                        | FMAPlus      | INT-98                       | DDW-MontanaLP-SF/ES                             | 66                  |
|                        | FMAPlus      | MixedOakTypes-Spring         | Mixed Oak Types - Central and Lakes States      | 11                  |
|                        | FMAPlus      | MixedOakTypes-Summer         | Mixed Oak Types - Central and Lakes States      | 11                  |
|                        | FMAPlus      | NAFR-22                      | DDW-Eastern StatesNorthern Hardwood/Dak Hickory | 14                  |
|                        | FMAPlus      | NAFR-25                      | DDW-Eastern StatesLP-EWP-PP-VP                  | 27                  |
|                        | FMAPlus      | PNW-105                      | Natural Forest Residues-PNW                     | 86                  |
|                        | FMAPlus      | PNW-51                       | Forest ResiduesDF/WH-DF/HD                      | 42                  |
|                        | FMAPlus      | PNW-52                       | Forest ResiduesPP-PP/AS-LP                      | 27                  |

## Activating a Photo Series Book

Before photos can be viewed or data used in PSExplorer, the user needs to designate which photo series will be identified for use. This process is called Activating Photo Series Books. Designating a photo series book as active makes that photo series book available to the user using the PSExplorer program. Initially on program installation, only the Demo photo series book is designated as active.

To activate a photo series, click in the box in the Active column to the left of the photo series. When the box is first clicked, a check will appear and a pencil symbol will appear to the left of the box. Press the down arrow key on the keyboard. Notice the pencil symbol will disappear and there will be a right arrow just below where the pencil symbol was. This action records the activation of the photo series INT-96 to the photo3.mdb. The screen below shows photo series INT-96 and Demo active.

| Photo Image Location                         |         |                      |                                                 |                     |  |  |
|----------------------------------------------|---------|----------------------|-------------------------------------------------|---------------------|--|--|
|                                              |         |                      | Available Photo Series Books                    |                     |  |  |
| Active                                       | Owner   | Book<br>Name         | Book<br>Description                             | Number of<br>Photos |  |  |
|                                              | FMAPlus | AK-BlackSpruce       | Alaska Black Spruce                             | 14                  |  |  |
|                                              | FMAPlus | AK-WhiteSpruce       | Alaska White Spruce                             | 12                  |  |  |
|                                              | FMAPlus | BlackHills           | Black Hills                                     | 30                  |  |  |
|                                              | FMAPlus | Demo                 | Demo Photos                                     | 5                   |  |  |
|                                              | FMAPlus | INT-46               | Thinning Slash/Northern Idaho WH-GF-WC          | 17                  |  |  |
|                                              | FMAPlus | INT-96               | DDW-MontanaGF-WH/RC                             | 22                  |  |  |
|                                              | FMAPlus | INT-97               | DDW-MontanaDFI-LDF-PP-PP/L/DF                   | 17                  |  |  |
|                                              | FMAPlus | INT-98               | DDW-MontanaLP-SF/ES                             | 66                  |  |  |
|                                              | FMAPlus | MixedOakTypes-Spring | Mixed Oak Types - Central and Lakes States      | 11                  |  |  |
|                                              |         | MixedOakTypes-Summer | Mixed Oak Types - Central and Lakes States      | 11                  |  |  |
|                                              | FMAPlus | NAFR-22              | DDW-Eastern StatesNorthern Hardwood/Dak Hickory | 14                  |  |  |
|                                              | FMAPlus | NAFR-25              |                                                 |                     |  |  |
|                                              | FMAPlus | PNW-105              | Natural Forest Residues-PNW                     |                     |  |  |
|                                              | FMAPlus | PNW-51               | Forest ResiduesDF/WH-DF/HD                      | 42                  |  |  |
| FMAPlus PNW-52 Forest ResiduesPP-PP/AS-LP 27 |         |                      |                                                 |                     |  |  |

The user can activate all of the photo series at one time by clicking on the Activate All button.

## Deactivate a Photo Series Book

If the user wishes to deactivate a photo series, click in the box in the Active column to the left of the photo series. When the box is first clicked, the check will disappear and a pencil symbol will appear to the left of the box. Press the down arrow key on the keyboard. Notice the pencil symbol will disappear and there will be a right arrow just below where the pencil symbol was. This action records the deactivation of the selected photo series in the photo3.mdb.

The user can deactivate all of the photo series at one time by clicking on the **Deactivate All** button.

## Setting the Photo Images Directory

All of the photo images distributed with FMAPlus are installed to the PhotoImages folder in the folder where FMAPlus 3 was installed. The path to the PhotoImages folder is set during the program installation.

In this step, the user will verify that the path to the PhotoImages folder is correctly set. If it is not, the process to correctly set the path will be described. To check the path currently set to the PhotoImages folder, start the Photo Manager program by clicking on:

Photo Image Location

Photo Images Location

## Start =>Programs=>FMAPlus 3=>Photo Manager

In the upper left part of the Photo Manager program screen, the Photo Images Location is displayed (see right). The default path is c:\Program Files\FMAPlus 3\PhotoImages\.

If the path is not correctly set to the folder where

FMAPlus 3 is installed, click on the **Set Location to Retrieve Images** button located in the upper right corner of the screen.

A dialog will appear with the top part appearing as in the figure to the right.. Click on the radio button at the top titled 1. Retrieve images from a hard Select the hard drive letter from the drive. pulldown just below this title.

Navigate to the file location where the PhotoImages folder resides. The default installation location is:

## C:\Program Files\FMAPlus

In this folder, a PhotoImages subfolder has been created upon program installation. Select this folder by double clicking on it or the PhotoImages folder that you have created at a different location. If the default folder location is selected, the dialog will appear as shown in the figure at the right. Click on the **OK** button and the dialog will close. Check the

top of the dialog to verify the path to the PhotoImages is defined correctly. Exit the Photo Manager program by clicking on the **Exit** button.

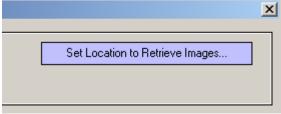

🗯 Select Photo Image Directory

Please select one of the following: • 1. Retrieve images from a hard drive

🗐 ci

c:\Program Files\FMAPlus 3\PhotoImages\

| 🙀 Select Photo Image Directory                                                                                                    | ×                               |
|----------------------------------------------------------------------------------------------------|---------------------------------|
| Please select one of the following:                                                                                                    |                                 |
| ☐ ● 1. Retrieve images from a hard drive                                                                                                   |                                 |
| 🖃 c:                                                                                                    | •                               |
| CA<br>Program Files<br>FMAPlus 3                                                                                                    |                                 |
| PhotoImages                                                                                                    |                                 |
|                                                                                                    |                                 |
|                                                                                                    |                                 |
| HINT: Select the folder that<br>contains the photo series folders<br>such as the example on the right.<br>The default name is PhotoImages. | PhotoImages<br>Int-46<br>Int-96 |
|                                                                                                    | Int-97     Int-98               |

## <u>Exit</u>

The menu item will support the quitting of the program. The toolbar icon **P** performs the same action the **File=> Exit** menu.

## The View Menu

This main menu item allows the user to change the view in the The Selected Photo Series Browse Window between a List View and an Icon View.

| View                                                                    |
|-------------------------------------------------------------------------|
| ✓ List View<br>IconView<br>Display All Photos<br>Reset Query Parameters |
| Assistants                                                              |

### List View

The List View appears as follows:

| Book/Photo ID      | Description                                | DDW 0" to 3" | DDW 3.1+" | DDW:Total | Herb | Shrub | Duff Depth 🔺 |
|--------------------|--------------------------------------------|--------------|-----------|-----------|------|-------|--------------|
| 於 INT-96/Stand 16  | Grand fir,Larch,Douglas-fir - Natural      | 4.70         | 11.60     | 16.30     | N/A  | N/A   | 2.E          |
| 於 INT-96/Stand 16A | Western redcedar, Western hemlock, Natural | 5.30         | 33.60     | 38.90     | N/A  | N/A   | 5.3          |
| 於 INT-96/Stand 17A | Western redcedar, Western hemlock, Natural | 3.60         | 7.90      | 11.50     | N/A  | N/A   | 3.1          |
| 🏘 INT-96/Stand 18A | Western redcedar, Western hemlock, Natural | 4.50         | 13.20     | 17.70     | N/A  | N/A   | 1.9 💌        |
| •                  |                                            |              |           |           |      |       | •            |

The user can also select the List View by clicking on the 📰 icon from the Toolbar.

## **Icon View**

The Icon View appears as follows:

| AK-BlackSpruce/BS01 | AK-BlackSpruce/BS02       | ♠ AK-BlackSpruce/BS03     | AK-BlackSpruce/BS04       | AK-BlackSpruce/BS05       |   |
|---------------------|---------------------------|---------------------------|---------------------------|---------------------------|---|
| AK-BlackSpruce/BS06 | 於 AK-BlackSpruce/BS07     | 於 AK-BlackSpruce/BS08     | 🏘 AK-BlackSpruce/BS09     | 於 AK-BlackSpruce/BS10     |   |
| AK-BlackSpruce/BS11 | 於 AK-BlackSpruce/BS12     | 於 AK-BlackSpruce/BS13     | 於 AK-BlackSpruce/BS14     | 於 AK-WhiteSpruce/WS01     |   |
| AK-WhiteSpruce/WS02 | 뵭 AK-WhiteSpruce/WS03     | 於 AK-WhiteSpruce/WS04     | 鹸 AK-WhiteSpruce/WS05     | 於 AK-WhiteSpruce/WS06     |   |
| AK-WhiteSpruce/WS07 | 🙀 AK-WhiteSpruce/WS08     | 於 AK-WhiteSpruce/WS09     | 🙀 AK-WhiteSpruce/WS10     | 🚵 AK-WhiteSpruce/WS11     |   |
| AK-WhiteSpruce/WS12 | 於 BlackHills/1AZPPSPPRE01 | 於 BlackHills/1AZPPSPPRE02 | 於 BlackHills/1AZPPSPPRE03 | 於 BlackHills/1AZPPSPPRE04 |   |
| A BlackHills/1PP1   | 🙀 BlackHills/1PP1TH       | 🕼 BlackHills/1PP2         | ABlackHills/1PP2PC        | 🚵 BlackHills/1PP3         | - |

The user can also select the Icon View by clicking on the **B** icon from the Toolbar.

## **Display All Photos**

Selecting this menu item will reset the query database to contain all of the photo series that are active.

The user can also implement the Display All Photos menu function by clicking on the icon from the Toolbar.

At the bottom of the screen is the Windows Status Bar. It displays the number of photos currently within the universe of active photos.

|  | 13 photos found | RM-QAspen/QA06 |  |
|--|-----------------|----------------|--|

### **Reset Query Parameters**

Selecting this menu item will reset the query parameters to the default settings.

The user can also implement the Reset Query Parameters menu function by clicking on the from the Toolbar.

## The Tools Menu

PSExplorer has two Screen Modes, Browse and Query as well as two Tools that can be used to Compare photos or Build a Fuels Profile. The user can select the Screen and Tool Modes from the Tools menu item on the Main Menu or by clicking on the icon on the Toolbar as noted. Tools ✓ Query Compare Photo Series Fuel Profile Builder

## **Query Mode**

Selecting this menu item will cause the Query Tab to appear.

| Query by Books | Query by DDW Total Loading | Query by DDW 0"-3" and 3.1"+ Loading | Query by Live Loading | Query by Fuel Models |
|----------------|----------------------------|--------------------------------------|-----------------------|----------------------|
|                |                            |                                      | _                     | ×                    |
| Select Book    | All Books                  | ✓ Search                             |                       |                      |
|                |                            | Erase                                | Displayed Photo(s)    |                      |

The user can also implement the **Tools=>Query** menu function by clicking on the **t**icon from the Toolbar.

By implementing this menu function, the user can switch between the Browse Photo screen mode and the Query Photos screen mode.

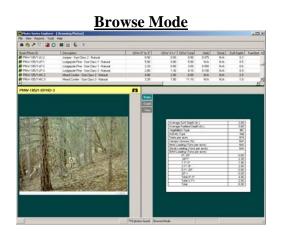

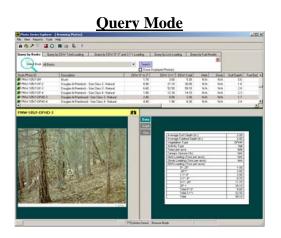

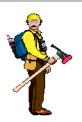

## Hot Tip

If the user places the cursor over the line between the Selected Photo Series Browse Window and the Photo/Data Display Window, the cursor will change to two lines with two arrows above and below the lines. If the user holds the left mouse button down, the user can size the Photo/Data Display Window to better fit the photos and data being displayed. Three buttons control the display of the photos and data. These are the Data, Graph and View buttons.

## The Data Button

If the **<u>Data</u>** button is clicked, the data summary for that photo is displayed in the right pane of the Photo/Data Display Window. The following screen shows the Data button selected for both sides of the Photo/Data Display Window.

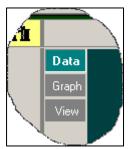

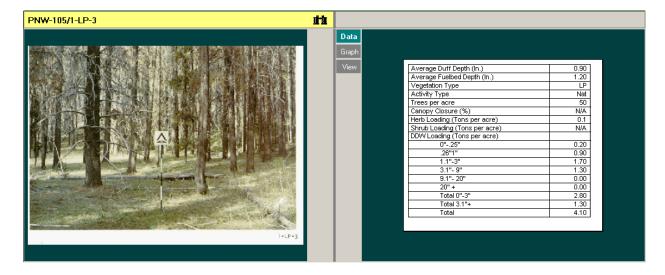

## The Graph Button

If the **<u>Graph</u>** Button is clicked, a pie chart showing the fuel loading data for the selected photo is shown in the right pane of the Photo/Data Display Window. The following screen shows the Graph button selected for both sides of the Photo/Data Display Window.

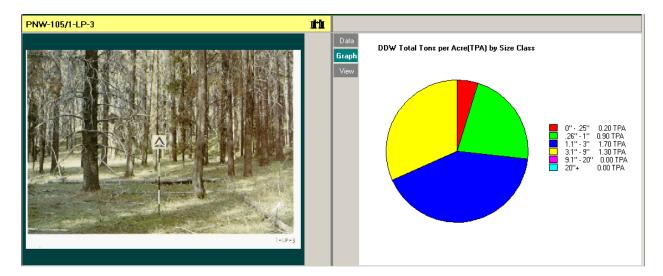

## The View Button

If the <u>View</u> button is clicked, a full screen view of the photo will be shown.

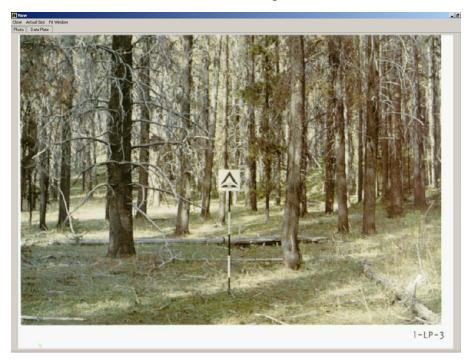

Viewing of the data plate associated with the Photo Series photo is also possible. To view that data plate, click on the **Data Plate** Tab.

| 🚻 Yiev           | v           |                                                                                                    |
|------------------|-------------|----------------------------------------------------------------------------------------------------|
| Close            | Actual Size | Fit Window                                                                                                    |
| Photo            | Data Plat   | e/                                                                                                    |
| Non the New York |             | and the second second se |

| iew<br>e Actual Size Fit Window<br>to Data Plate                        |                   |                                                                                                  | _          |                                                                                                    |                              |                                 |       |
|-------------------------------------------------------------------------|-------------------|--------------------------------------------------------------------------------------------------|------------|----------------------------------------------------------------------------------------------------|------------------------------|---------------------------------|-------|
|                                                                         |                   |                                                                                                  | DATA SHEET | Residue descr                                                                                                    | iptive code                  | 1-LP-3                          |       |
|                                                                         | LOADING           |                                                                                                  |            | OTHER MEASUREMEN                                                                                                    | rts                          |                                 |       |
| Size class<br>(Inches)                                                  | Weigh<br>(tons/ac |                                                                                                  | e] Average | residue depth                                                                                                    |                              | (feet)                          | 0.1   |
| 0.0 = 0.25                                                              | 0.2               | 12                                                                                               | Ground a   | trea covered by residue                                                                                                    |                              | (percent)                       | 44    |
| 0.26- 1.0                                                               | .9                | 63                                                                                               |            | duff and litter depth                                                                                                    |                              |                                 |       |
| 1.1 - 3.0                                                               | 1.7               | 135                                                                                              |            |                                                                                                    |                              | (inches)                        |       |
| 3.1 - 9.0                                                               | 1.3               | 104                                                                                              | Ground a   | rea covered by duff and litter                                                                                                    |                              | (percent)                       | - 99  |
| 9.1 -20.0                                                               | 0                 | 0                                                                                                | Sound re   | sidue 3.1-inch diameter and larger                                                                                                    |                              | (percent)                       | 10    |
| 20.1+                                                                   | 0                 | 0                                                                                                | Rotten r   | esidue 3.1-inch diameter and large                                                                                                    |                              | (percent)                       |       |
| Total                                                                   | 4.1               | 314                                                                                              |            | and the second second se |                              | (percent)                       |       |
|                                                                         | STAND INFORMAT    | tow                                                                                              |            | BRUSH INFORMATION                                                                                                    |                              | OF FIRE BEHAVIO<br>N DIFFICULTY | R AND |
| Dominant species                                                        |                   | Trees and dead stems under 8.inch d.b.h.<br>Dominant species_lodgepole_pine<br>Trees per acre 50 |            | Dominant species                                                                                                    |                              |                                 | et) 2 |
| Average d.b.h. (Inches)<br>Average tree height (fe                      |                   | Average d.b.h. (inches) 6<br>Average tree beight (feet) 60                                       |            | Average crown height<br>(inches) 3<br>Ground space occupied                                                                                                    | suppression(chains/man-hour) |                                 | 2     |
| Average crown height (fi<br>Estimated crown space<br>occupied (percent) | ret)              |                                                                                                  |            | (percent)8                                                                                                    |                              |                                 |       |
|                                                                         |                   |                                                                                                  |            | GRASS AND FORDS INFORMATION                                                                                                    |                              | REMARKS                         |       |
| frees 8+ to 70-Inch d.b.                                                | h.,               | Snags 8-Inch d.b.h. and o                                                                        | wite:      | Dominant species                                                                                                    |                              | rees were ki                    |       |
| Dominant species                                                        |                   | Number per acre                                                                                  | 197        | pinegrass                                                                                                    | by mountain                  | n pine beetle                   | 8     |
| Trees per acre                                                          |                   | Average d.b.h.                                                                                   |            | Average height (Inches) 4                                                                                                    |                              |                                 |       |
| verage d.b.h. (inches)                                                  |                   | Average height                                                                                   | 72         | Ground space (percent) 25                                                                                                    |                              |                                 |       |
| Average tree height (fe                                                 |                   |                                                                                                  |            | Estimated woight                                                                                                    |                              |                                 |       |
|                                                                         |                   |                                                                                                  |            | (pounds per acre] 200                                                                                                    |                              |                                 |       |
| Average crown height (for<br>Estimated crown space                      | (et)              |                                                                                                  |            |                                                                                                    |                              |                                 |       |

When viewing a photo or a data plate, the user can view the image at its actual size based on the resolution it was scanned to. The user can also view an image in a size that fits the display window.

| 🚻 Yiev | v                      |
|--------|------------------------|
| Close  | Actual Size Fit Window |
| Photo  | Data Plate             |
| 3      | ·                      |

### **Compare Photo Series Mode**

By selecting the Compare Photo Series Mode, two photos can be displayed simultaneously in the Photo/Data Display Window.

To enable the Compare Photo Series Mode, click on the **second** icon on the Toolbar or select **Tools=>Compare Photo Series** from the main menu.

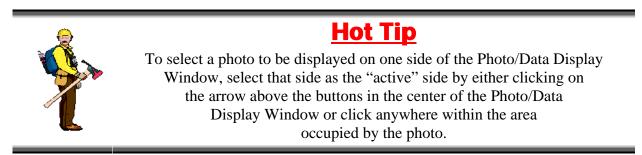

The screen that follows shows two photos displayed simultaneously.

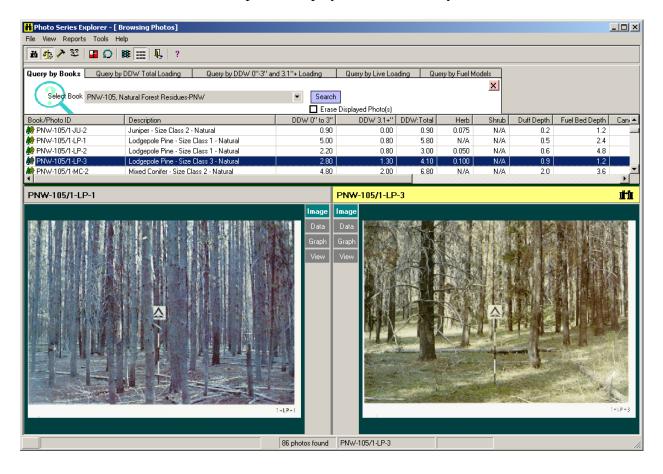

Four buttons control the display of the photos and data. These are the **Image**, **Data**, **Graph** and **View** buttons.

## Image Button

The photo that has a yellow bar at the top of the photo display window is the active photo. To designate a photo to be the active photo, do a left mouse click in the center of the photo.

## The Data Button

If the **Data** button is selected, the data summary for that photo is displayed on the same side of the Photo/Data Display Window as the button selected.

## The Graph Button

If the <u>Graph</u> Button is clicked, a pie chart listing the fuel loading data for the selected photo is shown in the Photo/Data Display Window.

## The View Button

If the <u>View</u> button is selected, a full screen view of the <u>active</u> photo will be shown.

## PSExplorer Assistant, Comparison Assistant Tab

The PSExplorer Assistant appears automatically upon selection of the Photo Series Compare Mode.

The Assistant will also appear on the screen by clicking on the 2 icon.

The **Comparison Assistant** Tab displays fuel loading, duff depth and fuel bed depth information for each photo. The cell with the red text has the highest value for the information displayed for the two photos. The Difference column displays the difference in the data between the two photos.

| 🖧 Comparison Assistant       | n Profile Builder Ass | istant         |            |
|------------------------------|-----------------------|----------------|------------|
| PNW                          | -105/2-LP-1           | PNW-105/2-LP-3 |            |
| Vegetation Type              | LP                    | LP             |            |
| Activity                     | Nat                   | Nat            | Difference |
| DDW 0" - 2.9" (Tons Per Acre | ) 9.0                 | 5.3            | 3.7        |
| DDW 3" + (Tons Per Acre)     | 2.1                   | 11.5           | 9.4        |
| DDW Total (Tons Per Acre)    | 11.1                  | 16.8           | 5.7        |
| Herb (Tons Per Acre)         | 0.1                   | 0.1            | 0.0        |
| Shrub (Tons Per Acre)        | no data               | no data        | 0.0        |
| Duff Depth (in)              | 0.4                   | 0.8            | 0.4        |
| Fuel Bed Depth (in)          | 4.8                   | 4.8            | 0.0        |
|                              |                       |                | Hide       |

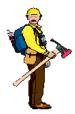

## <u>Hot Tip</u>

Clicking the <u>Hide</u> button will cause the Assistant to close.

The Assistant can be display again by clicking on the Assistant icon or by selecting the **View => Assistants** menu.

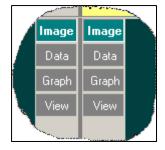

## **Fuel Profile Builder Mode**

By selecting the Fuel Profile Builder Mode, the user can build a fuels profile defined by assigning a Photo Series photo to each of the following profile characteristics:

- 0"-3.0" Fuel Loading
- 3.1"+ Fuel Loading
- Herb Loading
- Shrub Loading
- Duff Depth
- Fuel Bed Depth

To enable the Profile Builder Mode, click on the root icon on the Toolbar or select **Tools** => **Fuel Profile Builder** from the main menu.

## PSExplorer Assistant, Profile Builder Assistant Tab

The PSExplorer Assistant appears automatically upon selection of the Profile Builder Mode.

The Assistant will also appear on the screen by clicking on the  $\frac{32}{2}$  icon.

When the user selects the Profile Builder Mode, the PSExplorer Assistant appears with the Profile Builder Assistant tab active. By clicking on the <u>Add</u> button, the loading or depth is assigned from the active photo. Clicking on the <u>Display</u> <u>Photo</u> button will cause the assigned photo to be displayed in the Photo/Data Display Window. Note that if the selected data attribute for the active photo is N/A (Not Available), then a 0.0 is entered for that attribute in the fuel profile.

| PS Explorer Assistant[Untitled] |                   |                        |                   |  |
|---------------------------------|-------------------|------------------------|-------------------|--|
| 🐴 🛛 Comparison A:               | ssistant 🛛 🥕 Prol | file Builder Assistant | t                 |  |
| Profile Name                    | Untitled          |                        | Notes             |  |
| RM-QA                           | Aspen/QA03        | Profile Values and So  | ource             |  |
| DDW 0" - 2.9" (tpa)             | 2.3 Add>          | 1.9 RM-QAspe           | m/QA06 Show Photo |  |
| DDW 3'' + (tpa)                 | 2.5 Add>          | 2.5 RM-QAspe           | m/QA03 Show Photo |  |
| DDW Total (tpa)                 | 4.8               | 4.4                    |                   |  |
|                                 |                   |                        |                   |  |
| Herb (tpa)                      | 0.4 Add>          | 0.6 RM-QAspe           | m/QA06 Show Photo |  |
| Shrub (tpa)                     | 0.0 Add>          | 0.3 RM-QAspe           | m/QA06 Show Photo |  |
| Duff Depth (in)                 | 0.1 Add>          | 0.1 RM-QAspe           | m/QA03 Show Photo |  |
| Fuel Bed Depth (in)             | no data 🛛 🗛 🗛 🗛 🗛 | 0.0                    | Show Photo        |  |
| New Profile Sa                  | ave Profile As Sa | ave Profile Load Pr    | rofile Hide       |  |

## The Notes Button

The user can click on the <u>Notes</u> button to activate a dialog box that allows the user to enter information about the fuel profile defined. The information in the Notes box is printed on the Fuel Profile Report.

### Profiles can be saved. To save a profile,

The Save Profile As Button

click on the <u>Save Profile As</u> button and assign a profile name like Guide. Do not assign an extension as PSExplorer will automatically assign a .pr3 extension. In the screen at the right, the new fuels profile is being assigned a file name of Guide.pro and note that there is currently a PSE\_Example.pr3 fuel profile saved.

### The Save Profile Button

Selecting this button saves the profile using the current profile file name.

### The Load Profile Button

Selecting this button allows the user to select a previously saved fuel profile.

### The New Profile Button

Selecting this button clears the Fuel Profile Builder Assistant screen of assignments.

### The Reports Main Menu

This main menu item allows the user to print reports based on the mode selected within PSExplorer.

### The Help Menu

This main menu item allows the user to access the Help system, Internet Web Based Support and the About screen.

### Help Contents

The PSExplorer program has a fully developed Help system. Use this menu item to activate the on-line Help system. Questions that cannot be resolved via the on-line

support system should be addressed by contacting technical support.

### Web Based Support

If the user has an active connection to the Internet, selecting this menu item will open the default Internet browser on the computer and direct the user to the FMAPlus Support Page. From this page, you can obtain information on program features and program updates as well as make contact to FMAPlus Support System.

## About

This menu item will produce a screen showing the Version number of PSExplorer you are running as well as a copyright protection notice. The System icon can be activated to show the status of the user's system resources.

| Save Profile as                                                  |                             |                                   |   |          | <u>?</u> ×     |
|------------------------------------------------------------------|-----------------------------|-----------------------------------|---|----------|----------------|
| Save in:                                                         | 🚞 Data                      |                                   | • | + 🗈 💣 🎟  | -              |
| My Recent<br>Documents<br>Desktop<br>My Documents<br>My Computer | PSE_Example.pi              | r3                                |   |          |                |
| My Network<br>Places                                             | File name:<br>Save as type: | Guide<br>PS Explorer Fuel Profile |   | <b>•</b> | Save<br>Cancel |

Print Photo Comparison Print Current Fuel Profile Help

Print Selected Photo/Data

Reports

Help Contents Web Based Support About

## **The Query Tabs**

If the Screen mode is set to Query, then the Query Tabs appear. These tabs allow the user to select the type of query desired.

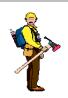

## <u>Hot Tip</u>

Only photos that are in the <u>universe of active photos</u> prior to a search will be included in the photos selected from a search.

To reset the universe of active photos to include all photo from all active photo series, click on the **Display all Photos** icon or select the **View => Display All Photos** menu.

There are five query modes:

- Query by Photo Series Book
- Query for Total Dead Down Woody Fuel Loading Using Vegetation Type, Activity Type and Dead Down Woody Total Fuel Loading
- Query for Total Dead Down Woody Fuel Loading Using Vegetation Type, Activity Type, 0-3" and 3.1"+ Dead Down Fuel Loading
- Query for Live Fuel Loading Using Vegetation Type, Activity Type, Herbaceous and Shrub Fuel Loading
- Query by 1982 Fire Behavior (FBPS) or Danger Rating (NFDRS) Fuel Model

## Query by Book Tab

This query mode allows the user to search by Photo Series Book. Only one Book can be selected at a time.

| Query by Books | Query by DDW Total Loading | Query by DDW 0"-3" and 3.1"+ Loading | Query by Live Loading    | Query by Fuel Models |
|----------------|----------------------------|--------------------------------------|--------------------------|----------------------|
|                |                            |                                      |                          | ×                    |
| Select Book    | All Books                  | 💌 🔽                                  | earch                    |                      |
|                |                            |                                      | Erase Displayed Photo(s) |                      |

## Query by DDW Total Loading Tab

This query mode allows the user to search the universe of active photos by Vegetation Type, Activity Type and Total Dead Down Woody Fuel Loading.

| Query by Books Quer | y by DD₩ Total Loading | Query by DDW (    | 0"-3" and 3.1"+ Loading | Query by Live Loading   | Query by Fuel Models |
|---------------------|------------------------|-------------------|-------------------------|-------------------------|----------------------|
| Vegetation Types    | All Vegetation Types   | ➡ Total Loading I | 0 🔻 to 334 💌 ton        | ns per acre             | ×                    |
| Activity            | All Activties          | •                 |                         | Search<br>Erase Display | ed Photo(s)          |
|                     |                        |                   |                         |                         |                      |

## Query by DDW 0-3" and 3.1"+ Loading Tab

This query mode allows the user to search the universe of active photos by Vegetation Type, Activity Type, 0"-3" Fuel Loading and 3"+ Fuel Loading.

| Query by Books 👘 Qu | uery by DDW Total Loading | Query | י by DD י  | ₩ 0"-3 | " and | 3.1"+ | Loading  | Quer    | ry by Live Loading | Query by Fuel Models |
|---------------------|---------------------------|-------|------------|--------|-------|-------|----------|---------|--------------------|----------------------|
|                     | All Vegetation Types      | -     | 0'' - 3''  | 0      | r to  | 36    | 👻 tons p | er acre | Search             | ×                    |
| Activity            | All Activties             | -     | 3.1'' Plus | 0      | r to  | 326   | 👻 tons p | er acre | Erase Displayed    | d Photo(s)           |

## Query by Live Loading Tab

Query the universe of active photos for Live Fuel Loading Using Vegetation Type, Activity Type, Herbaceous and Shrub Fuel Loading

| Query by Books  | Query by DDW Total Loading |   | Query by [ | DW | 0"-3" | and | 3.1''+ Loading | Query by Live Loading | Query by Fuel Models |
|-----------------|----------------------------|---|------------|----|-------|-----|----------------|-----------------------|----------------------|
| Vegetation Type | es All Vegetation Types    | • | Herb       | 0  | •     | to  | 10 💌 tons p    | er acre               | ×                    |
| Activi          | All Activties              | - | Shrub      | 0  | •     | to  | 182 🔻 tons p   |                       | l Photo(s)           |

## Query by Fuel Models Tab

This query mode allows the user to search the universe of photos by Danger Rating (NFDRS) or 1982 Fire Behavior (FBPS) Fuel Models. When doing a Query by Fuel Model, select fuel models solely from the Danger Rating Fuel Models or the 1982 Fire Behavior Fuel Models.

| Query by Books | s Query by DDW | / Total Loading     | Query by DDW 0"-3" and 3.1"+ Loading | Query by Live Loading | Query by Fuel Models |
|----------------|----------------|---------------------|--------------------------------------|-----------------------|----------------------|
| $\bigcirc$     | Danger Rating  | All Danger Rating   | g Models 🗨                           | Search                | ×                    |
|                | Fire Behavior  | All Fire Behavior 1 | Models 📃                             | Erase Displayed Pho   | to(s)                |

On each query tab, query selection criteria are defined using pulldowns for one more many query criteria. Each tab has a <u>Search</u> button and an <u>Erase Displayed Photo(s)</u> check box.

## The Search Button

Based on search criteria, this button is used to activate the search for photos.

## The Erase Displayed Photo(s) Check Box

If this box is checked, then the photo displayed in the Photo/Display Window will be replaced with the first photo listed in the Selected Photo Series Browse Window. If this box is not checked, the photo in the Photo/Display Window will change only by the selection of a photo from the Selected Photo Series Browse Window.

## **Searching for Photos**

Date base queries allow photo series searches based on defined criteria. Four types of queries are available:

- Query by Photo Series Book
- Query for Total Dead Down Woody Fuel Loading Using Vegetation Type, Activity Type and Dead Down Woody Total Fuel Loading
- Query for Total Dead Down Woody Fuel Loading Using Vegetation Type, Activity Type, 0-3" and 3.1"+ Dead Down Fuel Loading
- Query for Live Fuel Loading Using Vegetation Type, Activity Type, Herbaceous and Shrub Fuel Loading
- Query by 1982 Fire Behavior (FBPS) or Danger Rating (NFDRS) Fuel Model

## **Query by Photo Series Book**

This query mode allows the user to search by Photo Series Book. Only one Book can be selected at a time.

| Query by Books | Query by DDW Total Loading | Query by DDW 0"-3" and 3.1"+ Loading | Query by Live Loading | Query by Fuel Models |
|----------------|----------------------------|--------------------------------------|-----------------------|----------------------|
|                |                            |                                      |                       | ×                    |
| Select Book    | All Books                  | Search                               | 1                     |                      |
|                | ,                          | Eras                                 | e Displayed Photo(s)  |                      |

To Query by Photo Series Book, click on the pull-down arrow to the right side of the window that shows "All Books." Select a specific Photo Series. Perform the search by clicking on the Search button. Selecting "All Books" and clicking on the <u>Search</u> button will yield the same search result as clicking on the <u>All Photos</u> button.

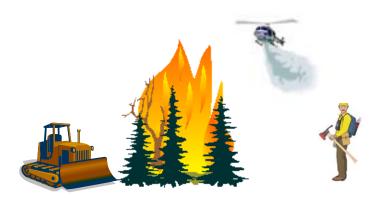

## Query for Total Dead Down Woody Fuel Loading Using Vegetation Type, Activity Type and Dead Down Woody Total Fuel Loading

This query mode allows the user to search the universe of photos by Vegetation Type, Activity Type and Total Loading.

| Activity All Activities | Qu | uery by Books | Query    | y by DD₩ Total Loading |   | Query by DDW  | / 0"-3" | ' and 3.1 | "+ Load | ling | Query         | by Live Loading | Query by Fuel Models |
|-------------------------|----|---------------|----------|------------------------|---|---------------|---------|-----------|---------|------|---------------|-----------------|----------------------|
| All Activities V        | 1  | Vegetati      | on Types | All Vegetation Types   | • | Total Loading | 0       | 🔻 to      | 334     | Ŧ    | tons per acre |                 | ×                    |
|                         |    |               | Activity | All Activities         | ▼ |               |         |           |         |      |               | Erase Displa    | yed Photo(s)         |

To Query by Total Loading including the option to select Vegetation Types and Activity Types, select the desired item(s) by clicking on the pull-down arrow on the right side of the window. Select the desired selection criteria. For Vegetation Types and Activity Types, more than one Vegetation Types and/or Activity Types can be selected. The screen below shows three Vegetation Types selected. To close the Vegetation Type selection pulldown, press the <u>ESC</u> button on the keyboard or click on the white area to the right of the pulldown area.

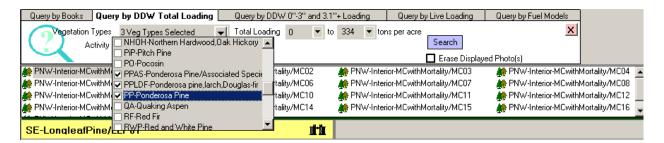

The following screen shows the three Vegetation Types that contain Ponderosa pine selected, one Activity Type selected (Natural) and a Total Loading of 10 to 24 tons per acre selected for a Search. By clicking on the <u>Search</u> button, the program will query the data base for the universe of photos available to display the photos that meet the query criteria.

| Query by Books Query | y by DD₩ Total Loading | Query by DDW    | / 0''-3'' and 3.1 | ''+ Load | ing   | Query by    | Live Loading            | Query by Fuel Models |
|----------------------|------------------------|-----------------|-------------------|----------|-------|-------------|-------------------------|----------------------|
| Vegetation Types     | 3 Veg Types Selected   | ➡ Total Loading | 10 💌 to           | 24       | ▼ tor | ns per acre |                         | 8                    |
| Activity             | 1 Act Types Selected   | •               |                   |          |       |             | Search<br>Erase Display | ed Photo(s)          |

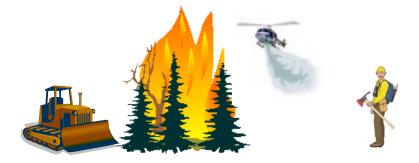

## Query for Total Dead Down Woody Fuel Loading Using Vegetation Type, Activity Type, 0-3" and 3.1"+ Dead Down Fuel Loading

This query mode allows the user to search the universe of active photos by Vegetation Type, Activity Type, 0"-3" Dead Down Fuel Loading and 3.1"+ Dead Down Fuel Loading.

| Query by Books | Qu      | ery by DDW Total Loading | Que | ery by DD | W 0" | -3" | and | 3.1"+ | Loa | ding 📃     | Query | y by Live Loading | Query by Fuel Models |
|----------------|---------|--------------------------|-----|-----------|------|-----|-----|-------|-----|------------|-------|-------------------|----------------------|
|                | Types   | All Vegetation Types     | -   | 0" - 3"   | 0    | •   | to  | 36    | ▼ t | tons per a | acre  | Search            | ×                    |
| Ac             | ctivity | All Activity Types       | •   | 3.1" Plus | 0    | •   | to  | 326   | ▼ t | tons per a | acre  | Erase Displayed   | l Photo(s)           |

To Query by 0"-3" Fuel Loading and 3.1"+ Fuel Loading including the option to select Vegetation Types and Activity Types, select the desired item(s) by clicking on the pull-down arrow on the right side of the window. Note that for a photo to be selected, it must meet all four conditions.

The following screen shows the three Vegetation Types that contain Ponderosa pine selected, the Natural Activity Type selected, 0.0"-3.0" loading of 4 to 10 tons per acre and a 3.1"+ loading of 10 to 24 tons per acre selected.

| Query by Books Qu | iery by DDW Total Loading | Que | ry by DD'  | W 0" | -3" | and | 3.1"+ | Loading   | Que     | ry by Live Loading | Query by Fuel Models |
|-------------------|---------------------------|-----|------------|------|-----|-----|-------|-----------|---------|--------------------|----------------------|
| Vegetation Types  | 3 Veg Types Selected      | -   | 0" - 3"    | 4    | •   | to  | 10    | 👻 tons pe | er acre | Search             | ×                    |
| Activity          | 1 Activities Selected     | -   | 3.1'' Plus | 10   | •   | to  | 24    | 👻 tons pe | er acre | Erase Displayed Ph | oto(s)               |

By clicking on the <u>Search</u> button, the program will query the universe of active photos and display the photos that meet the criteria.

# Query for Live Fuel Loading Using Vegetation Type, Activity Type, Herbaceous and Shrub Fuel Loading

This query mode allows the user to search the universe of active photos by Vegetation Type, Activity Type, Herbaceous Loading and Shrub Loading.

| Query by Books | Que  | ery by DDW Total Loading |   | Query by D | )<br>DW I | 0"-3" and 3 | 3.1"+ l | .oading   | Query   | y by Live Loading | Query by Fuel Models |
|----------------|------|--------------------------|---|------------|-----------|-------------|---------|-----------|---------|-------------------|----------------------|
| Vegetation Ty  | pes  | All Vegetation Types     | ▼ | Herb       | 0         | 🔻 to        | 10      | 👻 tons pe | er acre | Search            | ×                    |
| Activ          | vity | All Activities           | ▼ | Shrub      | 0         | 🔻 to        | 10      | 👻 tons pe | er acre | Erase Displayed   | Photo(s)             |

To Query by Herbaceous Loading and Shrub Loading including the option to select Vegetation Types and Activity Types, select the desired item(s) by clicking on the pull-down arrow on the right side of the window. Note that for a photo to be selected, it must meet all four conditions.

By clicking on the <u>Search</u> button, the program will query the universe of active photos and display the photos that meet the criteria.

## Query by Fire Behavior (FBPS) or Danger Rating (NFDRS) Fuel Model

This query mode allows the user to search the universe of active photos by Danger Rating (NFDRS) or Fire Behavior (FBPS) Fuel Models.

| Query by Books | Query by DDW  | / Total Loading     | Query by DDW 0"-3" and | 13.1"+ Loading | Query by Live Loading | Query by Fuel Models |
|----------------|---------------|---------------------|------------------------|----------------|-----------------------|----------------------|
| $\bigcirc$     | Danger Rating | All Danger Rating   | ) Models 🗨             |                | Search                | ×                    |
|                | Fire Behavior | All Fire Behavior I | Models 💽               |                | Erase Displayed Ph    | oto(s)               |

There are correlations between fuel models within these two systems. For example, NFDRS Fuel Model G is similar to FBPS Fuel Model 10. A query with NFDRS Fuel Model G selected in the Danger Rating window and FBPS Fuel Model 10 selected in the Fire Behavior window would yield the same set of resultant photos from a search with just one of the two fuel models selected. Conversely, selecting a NFDRS fuel model and a FBPS fuel model in each window, which are not equivalent, will result in no photos being selected in the search query.

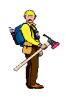

## <u>Hot Tip</u>

When doing a query by fuel model, select fuel models solely from the Danger Rating Fuel Models or the Fire Behavior Fuel Models.

Below is a screen with 1 Danger Rating Fuel Model selected. By clicking on the Search button, the program will query the universe of active photos and display the photos that meet the query criteria.

| Query by Book: | s Query by DDW | /Total Loading 🔰 🕻       | Query by DDW 0''-3'' and 3.1''+ Loading | Query by Live Loading | Query by Fuel Models |
|----------------|----------------|--------------------------|-----------------------------------------|-----------------------|----------------------|
| $\bigcirc$     | Danger Rating  | 1 Models Selected        | •                                       | Search                | ×                    |
|                | Fire Behavior  | All Fire Behavior Model: | s 🗨                                     | Erase Displayed Pho   | oto(s)               |

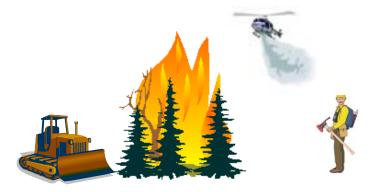

## **Using Local Photo Series**

Via use of the Photo Manager program, the user can enter photo series attribute data in the photos database (photo3.mdb) in FMAPlus 3. If the user also creates electronic graphic files of each photo and photo data place, the user can then use the local photo series in the same manner as the published photo series that come with FMAPlus.

## **Photo Series Attributes**

For each photo in a local photo series, the following attributes need to be defined. If an attribute cannot be defined, a special entry will be made to signify that to the programs in FMAPlus.

- Book/Photo ID
- Photo Description
- 0.0" 3.0" Dead Down Woody (DDW) Fuel Loading (Tons/Acre)
- 3.1"+ Dead Down Woody (DDW) Fuel Loading (Tons/Acre)
- Total Dead Down Woody (DDW) Fuel Loading (Tons/Acre)
- Herbaceous Fuel Loading (Tons/Acre)
- Shrub Fuel Loading (Tons/Acre)
- Duff Depth (inches)
- Fuel Bed Depth (inches)
- Vegetation Type
- Activity Type
- FBPS (FB) Fuel Model
- NFDRS (DR) Fuel Model
- Photo Graphic File Name
- Data Plate Graphic File Name

The user will enter the photo series attributes using the Photo Manager Program. An example of a completed set of attributes is shown below. Details on the process will follow in subsequent sections.

| - Book | Informatio         | n                                  |          |            |          |           |             |              |          |       |      |      |       |       |       |         |               |           |
|--------|--------------------|------------------------------------|----------|------------|----------|-----------|-------------|--------------|----------|-------|------|------|-------|-------|-------|---------|---------------|-----------|
| Ideni  | tifier AK-BI       | ackSpruce Images Fol               | der      | Name       | Alaska B | lack Snru | re          |              |          |       |      |      |       |       |       |         |               |           |
|        |                    | indges i on                        | der      |            |          |           |             |              |          |       |      |      |       |       |       |         |               |           |
| Buil   | t By               |                                    |          | Date Built | 1998     |           |             |              | Calendar |       |      |      |       |       |       |         |               |           |
| _ Data | - Data Entry Aides |                                    |          |            |          |           |             |              | -        |       |      |      |       |       |       |         |               |           |
|        | dd New Pl          | hoto with Previous Photo Name      | <u> </u> |            |          |           |             |              |          |       |      |      |       |       |       |         |               |           |
| _      |                    | for this Book                      |          | 1          | 2        |           | 3           | 4            |          | 5     | 6    | 7    |       |       |       |         |               |           |
| _      | -                  |                                    |          | 0->.25     | .26-     | >1 1      | .1->3.0     | 3.1->        |          |       |      |      |       |       |       |         |               |           |
| l 🗖 r  | ise Automa         | atic Photo and Data Plate Image Na | aming    |            |          |           |             |              |          |       |      |      |       |       |       |         |               |           |
| File   | Туре               | PEG (.jpg) 🔹                       |          |            |          |           |             |              |          |       |      |      |       |       |       |         |               |           |
| . 110  | 1360 14            |                                    |          |            |          |           |             |              |          |       |      |      |       |       |       |         |               |           |
|        |                    |                                    |          |            |          |           |             |              |          | Pho   | atos |      |       |       |       |         |               |           |
|        |                    |                                    | 0''-     | .26''-     | 1.1%     |           |             |              | Fuelbed  | Duff  |      |      | FB    | DB    | Trees | Crown   |               | Data      |
|        | Photo<br>ID        | Photo<br>Name                      | .25"     | 1"         | 3"       | 3.1"+     | Herb<br>TPA | Woody<br>TPA | Depth    | Depth | Veg. | Act. | Fuel  | Fuel  | per   | Cover   | Photo<br>File | Plate     |
|        | ID                 | Name                               | TPA      | TPA        | TPA      | TPA       |             |              | ln.      | In.   | Туре | Туре | Model | Model | Ácre  | Percent | File          | File      |
|        | BS01               | Alaska Black Spruce - Natural      | 0.20     |            | 1.20     | 0.50      | 0.01        | 0.09         | -1       | 7     | BS   | Nat  | 5     | Q     | 8404  | 62      | pbs01.jpg     | dbs01.jpg |
|        | BS02               | Alaska Black Spruce - Natural      | 0.10     |            | 0.60     | 0.00      | 0.02        | 0.64         | -1       | 9.7   | BS   | Nat  | 5     | Q     | 8085  | 29      | pbs02.jpg     | dbs02.jpg |
|        | BS03               | Alaska Black Spruce - Natural      | 0.10     |            | 0.20     | 0.00      | 0.10        | 0.92         | -1       | 9.8   | BS   | Nat  | 5     | Q     | 1443  | 8       | pbs03.jpg     | dbs03.jpg |
|        | BS04               | Alaska Black Spruce - Natural      | 0.20     | 0.40       | 1.40     | 1.20      | 0.06        | 0.79         | -1       | 9.8   | BS   | Nat  | 5     | Q     | 5469  | 33      | pbs04.jpg     | dbs04.jpg |
|        | BS05               | Alaska Black Spruce - Natural      | 0.10     |            | 0.80     | 0.00      | 0.04        | 0.91         | -1       | 4.6   | BS   | Nat  | 5     | Q     | 4361  | 59      | pbs05.jpg     | dbs05.jpg |
|        | BS06               | Alaska Black Spruce - Natural      | 0.10     |            | 0.50     | 0.20      | 0.35        | 0.38         |          | 6     | BS   | Nat  | 5     | Q     | 4362  | 52      | pbs06.jpg     | dbs06.jpg |
|        | BS07               | Alaska Black Spruce - Natural      | 0.20     |            | 0.80     | 0.30      | 0.02        | 0.77         | -1       | 6     | BS   | Nat  | 5     | Q     | 6006  | 82      | pbs07.jpg     | dbs07.jpg |
|        | BS08               | Alaska Black Spruce - Natural      | 0.10     |            | 0.50     | 2.40      | 0.31        | 0.06         | -1       | 5.1   | BS   | Nat  | 5     | Q     | 2113  | 58      | pbs08.jpg     | dbs08.jpg |
|        | BS09               | Alaska Black Spruce - Natural      | 0.20     |            | 2.00     | 5.90      | 0.52        | 0.63         | -1       | 3.5   | BS   | Nat  | 5     | Q     | 3305  | 31      | pbs09.jpg     | dbs09.jpg |
|        | BS10               | Alaska Black Spruce - Natural      | 0.10     |            | 0.10     | 1.20      | 0.33        | 0.73         | -1       | 9.1   | BS   | Nat  | 5     | Q     | 739   | 21      | pbs10.jpg     | dbs10.jpg |
|        | BS11               | Alaska Black Spruce - Natural      | 0.10     |            | 0.40     | 0.70      | 0.00        | 0.21         | -1       | 4.9   | BS   | Nat  | 5     | Q     | 2868  |         | pbs11.jpg     | dbs11.jpg |
|        | BS12               | Alaska Black Spruce - Natural      | 0.20     | 0.30       | 0.10     | 0.00      | 0.11        | 1.64         | -1       | 9.3   | BS   | Nat  | 5     | Q     | 1662  | 63      | pbs12.jpg     | dbs12.jpg |
|        | BS13               | Alaska Black Spruce - Natural      | 0.30     |            | 1.50     | 9.80      | 0.03        | 0.74         | -1       | 4.4   | BS   | Nat  | 5     | Q     | 671   | 6       | pbs13.jpg     | dbs13.jpg |
|        | BS14               | Alaska Black Spruce - Natural      | 0.40     | 0.60       | 0.60     | 4.00      | 0.05        | 2.40         | -1       | 6.6   | BS   | Nat  | 5     | Q     | 353   | 22      | pbs14.jpg     | dbs14.jpg |

## **Electronic Graphics Files for Photos and Data Plates**

Photos from locally developed photo series can be scanned and saved in either JPG or GIF file format. Place these graphic files in a folder inside the PhotoImages folder. For example, if a local photo series was created with a title of 1Tieton, the folder for the electronic photo and data plate images would be in the 1Tieton folder inside the PhotoImages folder. See the figure at the right.

## **Graphic File Resolution**

It is recommended that images be scanned and saved to a resolution of about 1 megapixel or 640x480. Scanning images to a high resolution will not improved their viewing resolution.

## **Photo and Data Plate Files**

Following are some recommendations on the naming convention to use for the electronic graphics files.

Start the file name for each photo image file with a "p" and start the name for a data plate image file with a "d".

The file name of the photo and data plate files should have a tie to the photo name in the paper version of the photo series. For example, a photo in GTR-PNW-105 has the title of 2-DFHD-2 in the paper version of the photo series. A suggested name for the photo image file is p2dfhd2.xxx and for the data plate image file is d2dfhd2.xxx where xxx is either jpg or gif.

Once the photo image and data plate graphic image have been created by scanning, and have been appropriately named, copy the graphics file into the local photo images folder created earlier in the PhotoImages folder.

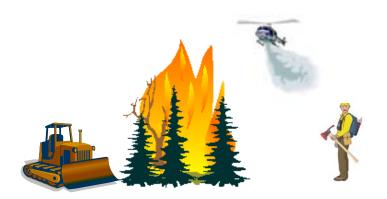

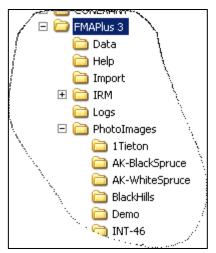

# Using Photo Manager to Enter Local Photo Series Attributes into the Photos Database

Start the Photo Manager program using the **Start => Programs => FMAPlus 3 => Photo Manager**. The screen below will appear.

| Photo<br>Photo | noto Images Location c:\Program Files\FMAPlus 3\PhotoImages\ Set Location to Retriev |                                                                                                    |                      |                                                 |                  |  |  |  |  |  |  |
|----------------|--------------------------------------------------------------------------------------|----------------------------------------------------------------------------------------------------|----------------------|-------------------------------------------------|------------------|--|--|--|--|--|--|
|                |                                                                                      |                                                                                                    |                      | Available Photo Series Books                    |                  |  |  |  |  |  |  |
| A              | Active                                                                               | Locked                                                                                                    | Book<br>Name         | Book<br>Description                             | Number of Photos |  |  |  |  |  |  |
|                | U<br>U                                                                               |                                                                                                    | AK-BlackSpruce       | Alaska Black Spruce                             | 14               |  |  |  |  |  |  |
|                |                                                                                      |                                                                                                    | AK-WhiteSpruce       | Alaska White Spruce                             | 12               |  |  |  |  |  |  |
|                |                                                                                      | $\checkmark$                                                                                                    | BlackHills           | Black Hills                                     | 30               |  |  |  |  |  |  |
|                |                                                                                      | ✓                                                                                                    | Demo                 | Demo Photos                                     | 5                |  |  |  |  |  |  |
|                |                                                                                      | $\checkmark$                                                                                                    | INT-46               | Thinning Slash/Northern Idaho WH-GF-WC          | 17               |  |  |  |  |  |  |
|                |                                                                                      | $\checkmark$                                                                                                    | INT-96               | DDW-MontanaGF-WH/RC                             | 22               |  |  |  |  |  |  |
|                |                                                                                      | $\checkmark$                                                                                                    | INT-97               | DDW-MontanaDFI-LDF-PP-PP/L/DF                   | 59               |  |  |  |  |  |  |
|                |                                                                                      | ✓                                                                                                    | INT-98               | DDW-MontanaLP-SF/ES                             | 66               |  |  |  |  |  |  |
|                |                                                                                      |                                                                                                    | MixedOakTypes-Spring | Mixed Oak Types - Central and Lakes States      | 11               |  |  |  |  |  |  |
|                |                                                                                      |                                                                                                    | MixedOakTypes-Summer | Mixed Oak Types - Central and Lakes States      | 11               |  |  |  |  |  |  |
|                |                                                                                      | S       S       S       S       S       S       S       S       S       S       S       S       S       S       S       S       S       S | NAFR-22              | DDW-Eastern StatesNorthern Hardwood/Oak Hickory | 14               |  |  |  |  |  |  |
|                |                                                                                      |                                                                                                    | NAFR-25              | DDW-Eastern StatesLP-EWP-PP-VP                  | 27               |  |  |  |  |  |  |
|                |                                                                                      |                                                                                                    | PNW-105              | Natural Forest Residues-PNW                     | 86               |  |  |  |  |  |  |
|                |                                                                                      |                                                                                                    | PNW-51               | Forest ResiduesDF/WH-DF/HD                      | 42               |  |  |  |  |  |  |
|                |                                                                                      |                                                                                                    | PNW-52               | Forest ResiduesPP-PP/AS-LP                      | 27               |  |  |  |  |  |  |

## **Creating a Photo Series Book**

To create a photo series book, click on the <u>Create a Book</u> button. The screen below will appear.

| 🙀 Books Editor                                 |                       |                   |                   | _ 🗆 🗵               |
|------------------------------------------------|-----------------------|-------------------|-------------------|---------------------|
| Book Information                               |                       |                   |                   |                     |
| Identifier Untitled Images Folder              | Name New Book         |                   |                   |                     |
| Built By                                       | Date Built            |                   | Calendar          |                     |
| r Data Entry Aides                             |                       |                   |                   |                     |
| Add New Photo with Previous Photo Name         |                       |                   |                   |                     |
| No Images for this Book                        | 1 2                   | 3 4               | 5                 | 6 7                 |
| Use Automatic Photo and Data Plate Image Namin | g 0->.25 .26->1       | 1.1->3.0 3.1->    |                   |                     |
| File Type JPEG (.jpg)                          |                       |                   |                   |                     |
|                                                |                       |                   |                   |                     |
| [                                              | Photos                |                   |                   |                     |
| Photo                                          | Photo                 | 0"26"-<br>.25" 1" | 1.1"-<br>3" 3.1"+ | Herb Woody Fuelbe   |
| ID                                             | Name                  | TPA TPA           | TPA TPA           | TPA TPA In.         |
| •                                              |                       | 0.00 0.00         | 0.00 0.00         | 0.00 0.00           |
|                                                |                       |                   |                   |                     |
|                                                |                       |                   |                   |                     |
|                                                |                       |                   |                   |                     |
|                                                |                       |                   |                   |                     |
|                                                |                       |                   |                   |                     |
|                                                |                       |                   |                   |                     |
|                                                |                       |                   |                   |                     |
|                                                |                       |                   |                   |                     |
|                                                |                       |                   |                   |                     |
| •                                              |                       |                   |                   | Þ                   |
|                                                |                       |                   |                   |                     |
|                                                | Save and Close Cancel | Delete F          | Photo Add Ph      | oto Duplicate Photo |

## The Book Information Area

The first task is to complete the Book Information section of the books creation screen. The Books Information area of the books creation screen will appear as shown below when initially opened.

| Book Information            |                      |                |          |          |       |       |   |   |
|-----------------------------|----------------------|----------------|----------|----------|-------|-------|---|---|
| Identifier Untitled         | Images Folder        | Name           | New Book |          |       |       |   |   |
| Built By                    |                      | Date Built     |          |          | Cale  | endar |   |   |
| - Data Entry Aides          |                      | └ Size Classes | (inches) |          |       |       |   |   |
| Add New Photo with Previous | Photo Name           | 1              | 2        | 3        | 4     | 5     | 6 | 7 |
| No Images for this Book     |                      | 0->.25         | .26->1   | 1.1->3.0 | 3.1.> |       |   |   |
| Use Automatic Photo and Dat | a Plate Image Naming | 0-7.23         | .20-71   | 1.1923.0 | 3.12  |       |   |   |
| File Type UPEG (.jpg)       | •                    |                |          |          |       |       |   |   |

An example for this Users' Guide has been created and is distributed with the FMAPlus 3. The photo series name is Custom-PS. A folder called Custom-PS has been created in the PhotoImages folder. Ten images have been copied into that folder, five are photos and five are data plates. The process that was followed to create this example will be described.

The data for the example that be entered in the Book Information screen is as follows:

- Identifier: Custom-PS
- Name: Custom Photo Series Example
- Built By: FMAPlus User
- Built Date: 02/20/2005
- Data Entry Aids: "Use Automatic Photo and Data Plate Naming
- File Type: JPEG (jpg)
- Size Classes: 3.1" 9.0", 9.1 20.0" and 21.1"+.

The completed Books Information section for the Custom-PS photo series is shown below.

| <ul> <li>Book Information</li> </ul> |                      |            |              |               |         |          |        |   |  |  |  |  |
|--------------------------------------|----------------------|------------|--------------|---------------|---------|----------|--------|---|--|--|--|--|
| book mondatori                       |                      |            |              |               |         |          |        |   |  |  |  |  |
| Identifier Custom-PS                 | Images Folder        | Name       | Custom Photo | Series Book E | xample  |          |        |   |  |  |  |  |
| Built By FMAPlus User                |                      | Date Built | 02/20/2005   |               | Cale    | endar    |        |   |  |  |  |  |
| Data Entry Aides                     |                      |            |              |               |         |          |        |   |  |  |  |  |
| Add New Photo with Previous          | Photo Name           |            |              |               |         |          |        |   |  |  |  |  |
|                                      |                      | 1          | 2            | 3             | 4       | 5        | 6      | 7 |  |  |  |  |
| 🔲 No Images for this Book            |                      | 0.05       | 20.1         | 11.00         | 21. 0   | 0.1 . 00 | 20.1.  |   |  |  |  |  |
| Use Automatic Photo and Data         | a Plate Image Naming | 0->.25     | .26->1       | 1.1->3.0      | 3.1-> 9 | 9.1-> 20 | 20.1-> |   |  |  |  |  |
|                                      |                      |            |              | •             |         |          |        |   |  |  |  |  |
| File Type JPEG (.jpg)                | -                    |            |              |               |         |          |        |   |  |  |  |  |
|                                      |                      |            |              |               |         |          |        |   |  |  |  |  |

## Entering and Editing Cell Characters in the Books Information Area

When the Photo Manager – Create/Edit Book screen first appears, the cursor is in the Identifier cell. Pressing the Tab key will move the cursor progressively to additional cells. The user can use the mouse to perform a left mouse click in a cell to move the cursor to that cell. To edit cell characters, place the cursor in the cell and make the desired edits.

## Identifier Field

This is the folder name in the PhotoImages folder. It is recommended to keep this name short. Note that the name can contain only acceptable characters based on the Windows file naming standards.

## Name

This is a descriptive name for the photo series.

## Built By

This field identifies who built the photo series.

## **Built** Date

This field documents the date the photo series book was built in FMAPlus.

## Data Entry Aids

There are three check boxes in this area as well as a (Graphics) File Type definition window.

## Add New Photo with Previous Photo Name

When the item is checked, the Photo Name from the last photo in the entry will be entered as the photo name for a newly Added Photo. A new data row for entering attributes for a new photo is accomplished using the <u>Add</u> <u>Photo</u> button. This feature may allow the user do less data entry.

|                       |             |                  | · · · · · · · · · · · · · · · · · · · |                    |  |  |  |  |  |  |
|-----------------------|-------------|------------------|---------------------------------------|--------------------|--|--|--|--|--|--|
| $\square$             | Photo<br>ID | Photo<br>Name    | 0"-<br>.25"<br>TPA                    | .26"-<br>1"<br>TPA |  |  |  |  |  |  |
|                       | Custom1     | Ponderosa pine 1 | 0.00                                  | 0.00;              |  |  |  |  |  |  |
| $\mathbf{\mathbf{b}}$ |             | Ponderosa pine 1 | 0.00                                  | 0.00               |  |  |  |  |  |  |
| -                     |             |                  |                                       |                    |  |  |  |  |  |  |

## No Images in this Book

When this item is clicked, the data entry columns for the Photo File name and the Data Plate File name will disappear from the screen.

## Use Automatic Photo and Data Plate Naming and File Type

When the item is checked, the file names for the photo and data plate files will be automatically created using a standard naming convention. The standard naming convention in Photo Manager is PXXXXX.YYY for photo image files and DXXXXX.YYY for data plate image files. The formats are the same except that the file name for photo graphic images starts with a P and for data plate graphic images starts with a D. The XXXXX stands for user defined Photo ID and the YYY stand for the user selected File Type (JPEG or GIF). In the example, the Photo ID is Custom1 and when the cursor is moved from the Photo ID cell, the files names shown in the lower right graphic will be created.

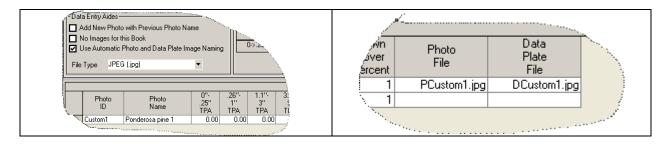

## Size Classes

The 3.1" dead down woody material is frequently subdivided into 3 to 4 classes based on diameter of the material. In the Size Class area, the

| user can define up to 4 size classes. To define a size class, enter the value in inches for the upper |
|----------------------------------------------------------------------------------------------------|
| size class break. In the example shown, the first size class is 3.1" to 9.0," size class section 4.   |
| Notice that in the size class section 5, the program automatically set the beginning of that size     |
| class to be 0.1" greater than the upper limit is size class section 4. Continue entering values until |
| complete.                                                                                             |

.26->1

1.1->3.0

Size Classes (inches);

0 > 25

Calendar.

9.1->

20.1->

3.1-> 9

## The Photos Area

The photos area is where the attributes for each photo are entered.

|    | Photos      |                  |                    |                    |                    |                    |                     |                |             |              |                         |                      |              |              |                     |                     |                      |                           |               |                       |
|----|-------------|------------------|--------------------|--------------------|--------------------|--------------------|---------------------|----------------|-------------|--------------|-------------------------|----------------------|--------------|--------------|---------------------|---------------------|----------------------|---------------------------|---------------|-----------------------|
|    | Photo<br>ID | Photo<br>Name    | 0"-<br>.25"<br>TPA | .26"-<br>1"<br>TPA | 1.1"-<br>3"<br>TPA | 3.1"-<br>9"<br>TPA | 9.1"-<br>20"<br>TPA | 20.1" +<br>TPA | Herb<br>TPA | Woody<br>TPA | Fuelbed<br>Depth<br>In. | Duff<br>Depth<br>In. | Veg.<br>Type | Act.<br>Type | FB<br>Fuel<br>Model | DR<br>Fuel<br>Model | Trees<br>per<br>Acre | Crown<br>Cover<br>Percent | Photo<br>File | Data<br>Plate<br>File |
|    | Custom1     | Ponderosa pine 1 | 0.03               | 0.90               | 2.00               | 3.50               | 0.00                | 0.00           | 0.01        | 0.00         | 1.2                     | 3.2                  | PP           | Nat          | 9                   | С                   | 152                  | 0                         | PCustom1.jpg  | DCustom1.jpg          |
| Th | e pho       | oto that l       | nas tl             | ne t               | olack              | rig                | t t                 | facir          | ng a        | urrov        | <i>v</i> in             | the                  | firs         | t co         | olum                | n is                |                      | <u>_</u>                  | <br>Photo     |                       |

called the "active row."

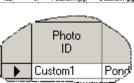

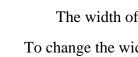

The width of attribute fields can be changed to facilitate viewing.

Hot Tip

To change the width of a column, do a left mouse click on a column border and while continuing to hold the left mouse button down, drag the border to increase or decrease the column width.

## Adding and Deleting Photos

To add a photo, click on the <u>Add Photo</u> button. Note that the photo "row" added will be at the bottom of the existing photo "rows." To delete a photo, click on the row to make it the active photo and then click on the **Delete Photo** button.

## Adding a Duplicate Photo

Users' Guide to PSExplorer, Version 3

The user may wish to add a photo whose attributes are similar to the last photo in the photo series listing. To save time on data entry, the user can add a photo

Duplicate Photo

Add Photo

Delete Photo

with its attributes being identical to the last row in the photo series by clicking on the **Duplicate Photo** button. In the figure below, a duplicate row has been added. Notice the user still needs to enter a unique Photo ID.

| Photos      |                  |                    |                    |                    |                    |                     |                 |             |              |                         |                      |              |              |                     |                     |                      |                           |               |                       |
|-------------|------------------|--------------------|--------------------|--------------------|--------------------|---------------------|-----------------|-------------|--------------|-------------------------|----------------------|--------------|--------------|---------------------|---------------------|----------------------|---------------------------|---------------|-----------------------|
| Photo<br>ID | Photo<br>Name    | 0"-<br>.25"<br>TPA | .26"-<br>1"<br>TPA | 1.1"-<br>3"<br>TPA | 3.1"-<br>9"<br>TPA | 9.1"-<br>20"<br>TPA | 20.1'' +<br>TPA | Herb<br>TPA | Woody<br>TPA | Fuelbed<br>Depth<br>In. | Duff<br>Depth<br>In. | Veg.<br>Type | Act.<br>Type | FB<br>Fuel<br>Model | DR<br>Fuel<br>Model | Trees<br>per<br>Acre | Crown<br>Cover<br>Percent | Photo<br>File | Data<br>Plate<br>File |
| Custom1     | Ponderosa pine 1 | 0.03               | 0.90               | 2.00               | 3.50               | 0.00                | 0.00            | 0.01        | 0.00         | 1.2                     | 3.2                  | PP           | Nat          | 9                   | C                   | 152                  | 0                         | PCustom1.jpg  | DCustom1.jpg          |
|             | Ponderosa pine 1 | 0.03               | 0.90               | 2.00               | 3.50               | 0.00                | 0.00            | 0.01        | 0.00         | 1.2                     | 3.2                  | PP           | Nat          | 9                   | C                   | 152                  | 0                         | PCustom1.jpg  | DCustom1.jpg          |

### Entering Cell Characters in the Photos Area

When the Photo Manager – Create/Edit Book screen first appears, the cursor is in the Identifier cell. The user can use the mouse to perform a left mouse click in a cell to move the cursor to that cell. When the user starts to enter data into a cell, there will be a pencil icon in the left column of the photo row. This indicates

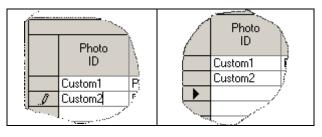

that data is being entered in cell rows. However, the data entered is not written to the photo3.mdb until the cursor is moved to another cell that is not on the current photo row being edited. The user can use the mouse to click in a cell on the current photo row being edited or can use the up or down arrow keys on the keyboard to perform this action. When the cursor has been moved to a cell not on the current photo row being edited, the pencil will change to a solid black right facing arrow on the photo row where the cursor was moved. When the user sees the solid black right facing arrow on a photo row, then the user knows the edits have been written to the photo3.mdb file.

### Editing Cell Characters in the Photos Area

To edit cell characters, place the cursor in the cell and make the edits as desired. To insure edits have been written to the photo3.mdb file, move the cursor to a cell that is not on the photo row where the edits occurred.

The example photo series will appear as shown below once all information has been entered into the Books Information and Photos areas.

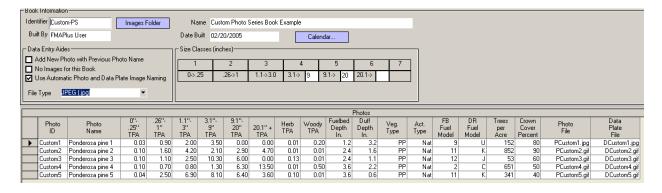

## Saving Edits to a Photo Series Book

To save entries on the Create/Edit Book screen, click on the **Save and Close** button. Clicking the **Cancel** button with close the Create/Edit Book screen without saving edits.

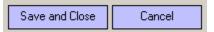

## Making a Local Photo Series Active

Once a the photo attributes have been entered and saved, the user can make the photo series available by clicking on the check box in the Active column to the left of the photo series identifier.

|     |                         | FMAPlus     | BlackHills |
|-----|-------------------------|-------------|------------|
|     |                         | User        | Custom-PS  |
| No. | $\overline{\mathbf{v}}$ | FMAPlus     | Demo ,     |
|     |                         | - FMAPlus - | JNI:46     |

## Copying Photo Images to the Photo Series Folder

The last activity necessary for a custom photo series to be utilized by programs in FMAPlus is to copy the photo and data plate graphic image files to the photo series folder in the PhotoImages folder. Use Windows Explorer to copy these files (see below left). The file names need to be the same as those defined in the photo series books file (see below right).

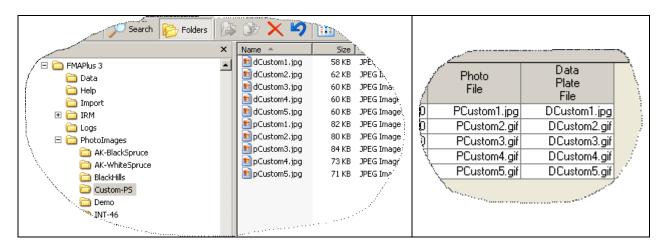

## **Editing a Photo Series Book**

The user can only edit user entered local photo series books. On the Photo Manager screen, the owner of a photo series is shown in the Owner column. The user cannot edit published photo series books, which are owned by FMAPlus but can edit any photo series not owned by FMAPlus.

To edit a locally created photo series, click on the row with the local photo series name and then click on the <u>Edit Photo Series</u> button. Follow the steps described in the Creating a Photo series Book section above for procedures on how to edit and save a local photo series book.

|                                         | Active | Owner                                                                                                    |      | Book<br>Name                                            |    |      |
|-----------------------------------------|--------|----------------------------------------------------------------------------------------------------|------|---------------------------------------------------------|----|------|
|                                         |        | FMA                                                                                                    | Plus | AK-BlackSpru                                            | се | Ala: |
|                                         |        | FMAPlus                                                                                                    |      | AK-WhiteSpruce                                          |    | Alas |
|                                         |        | FMAPlus                                                                                                    |      | BlackHills                                              |    | Blac |
| •                                       |        | User                                                                                                    |      | Custom-PS                                               |    | Cus  |
|                                         |        | FMAPlus                                                                                                    |      | Demo                                                    |    | Der  |
|                                         |        | FMAPlus                                                                                                    |      | INT-46                                                  |    | Thir |
|                                         |        | FMAPlus                                                                                                    |      | INT-96                                                  |    | DD   |
|                                         |        | FMAPlus                                                                                                    |      | INT-97                                                  |    | DD   |
|                                         |        | <ul> <li>FMAPlus</li> <li>FMAPlus</li> <li>FMAPlus</li> <li>FMAPlus</li> <li>FMAPlus</li> <li>FMAPlus</li> <li>FMAPlus</li> <li>FMAPlus</li> <li>FMAPlus</li> <li>FMAPlus</li> </ul> |      | INT-98                                                  |    | DD   |
|                                         |        |                                                                                                    |      | MixedOakTypes-Spring<br>MixedOakTypes-Summer<br>NAFR-22 |    | Mix  |
|                                         |        |                                                                                                    |      |                                                         |    | Mix  |
|                                         |        |                                                                                                    |      |                                                         |    | DD   |
|                                         |        |                                                                                                    |      | NAFR-25                                                 |    | DD   |
|                                         |        |                                                                                                    |      | PNW-105<br>PNW-51                                       |    | Nat  |
|                                         |        |                                                                                                    |      |                                                         |    | Fore |
| Create a Book Delete a Book Edit a Book |        |                                                                                                    |      |                                                         |    |      |

## References

Albini, Frank A, and James K. Brown. 1978. Predicting Slash Depth For Fire Modeling. USDA For. Ser. Res. Paper INT-206.22 p.

Bailey, G. R. 1969. An evaluation of the line-intersect method of assessing logging residue. Can. Dep. Fish. & For., For. Prod. Lab. Inf. Rep. VP-X-23, 41 p.

Beaufait, William R., Michael A. Marsden, and Rodney A. Norum. 1974. Inventory of slash fuels using 3P sub-sampling. USDA For. Serv. Gen. Tech. Rep. INT-13, 17 p., illus.

Blonski, Kenneth S. and John L. Schramel. 1981. Photo Series for Quantifying Natural Forest Residues: Southern Cascades and Northern Sierra Nevada. USDA For. Serv. Gen. Tech. Rep. PSW-56, 145 p.

Brown, J. K. 1966. Forest floor fuels in red and jack pine stands. USDA For. Serv. Res. Note NC-9, 3 p.

Brown, James K. 1971. A planar intersect method for sampling fuel volume and surface area. For. Sci. 17(1):96-102, illus.

Brown, James K. 1972. Field test of a rate-of-fire-spread model in slash fuels. USDA For. Serv. Res. Pap. INT-116, 24 p., illus.

Brown, James K., and Peter J. Roussopoulos. Eliminating biases in the planar intersect method for sampling small fuel volumes. For. Sci. (In press.)

Deeming, John E., James W. Lancaster, Michael A. Fosberg, R. William Furman, and Mark J. Schroeder. 1972. National fire-danger rating system. USDA For. Serv. Res. Pap. RM-84, 165 p.

Fahnestock, G. R. 1960. Logging slash flammability. USDA For. Serv. Res. Pap. TNT-58, 67 p., illus.

Fischer, William C. 1981. Photo Guide for Appraising Downed Woody Fuels in Montana Forests: Grand Fir/Larch/Douglas-fir, Western Hemlock, Western Hemlock/Western Redcedar and Western Redcedar Cover Types. . USDA For. Serv. Gen. Tech. Rep. INT-96, 53 p.

Fischer, William C. 1981. Photo Guide for Appraising Downed Woody Fuels in Montana Forests: Interior Ponderosa Pine. Ponderosa Pine/Larch/Douglas-fir, Larch/Douglas-fir and Interior Douglas-fir Cover Types. USDA For. Serv. Gen. Tech. Rep. INT-97, 133 p.

Fischer, William C. 1981. Photo Guide for Appraising Downed Woody Fuels in Montana Forests: Lodgepole Pine and Englemann Spruce-Subalpine Fir Cover Types. . USDA For. Serv. Gen. Tech. Rep. INT-98, 143 p.

Fosberg, Michael A. 1970. Drying rates of heartwood below fiber saturation. For. Sci. 16(1): 57-63, illus.

Howard, James O., and Franklin R. Ward. 1972. Measurement of logging residue--alternative applications of the line intersect method. USDA For. Serv. Res. Note PNW-183, 8 p.

Hutchings, S. S., and J. E. Schmautz. 1969. A field test of the relative-weight-estimate method for determining herbage production. J. Range Manage. 22:408-411.

Koski, Wayne H. and William C. Fischer. 1979. Photo Series for Appraising Thinning Slash in Northern Idaho; Western Hemlock, Grand Fir and Western Redcedar Timber Types. USDA For. Serv. Gen. Tech. Rep. INT-46, 50 p.

Lynch, Christine M. and L.J. Horton. 1983. Photo Series for Quantifying Forest Residues in: Loblolly Pine, Eastern White Pine, Pitch Pine and Virginia Pine. USDA For. Serv. and Penn. Env. Res.- Bur. Of For. NA-FR-25. 69 p.

Maxwell, Wayne G. and Franklin R. Ward. 1976. Photo Series for Quantifying Forest Residues in the: Coastal Douglas-fir-Hemlock and Coastal Douglas-fir Hardwood Types. USDA For. Serv. Gen. Tech. Rep. PNW-51, 103 p.

Maxwell, Wayne G. and Franklin R. Ward. 1976. Photo Series for Quantifying Forest Residues in the: Ponderosa Pine, Ponderosa Pine and Associated Species and Lodgepole Pine Types. USDA For. Serv. Gen. Tech. Rep. PNW-52, 73 p.

Maxwell, Wayne G. and Franklin R. Ward. 1979. Photo Series For Quantifying Forest Residues in Sierra Mixed Conifer and Sierra True Fir Types. USDA For. Serv. Gen. Tech. Rep. PNW-95, 79 p.

Maxwell, Wayne G. and Franklin R. Ward. 1980. Photo Series for Quantifying Natural Forest Residues in Common Vegetation Types of the Pacific Northwest. USDA For. Serv. Gen. Tech. Rep. PNW-105, 229 p.

Ottmar, Roger D. and Robert E. Vihnanek. 1998. Stereo Photo Series for Quantifying Natural Fuels. Volume I: Mixed-conifer with Mortality, Western Juniper, Sagebrush and Grassland Types in the Interior Northwest. PMS 830. Boise, ID: National Wildfire Coordinating Group, National Interagency Fire Center. 65 p.

Ottmar, Roger D. and Robert E. Vihnanek. 1998. Stereo Photo Series for Quantifying Natural Fuels. Volume II: Black Spruce and White Spruce Types in Alaska. PMS 831. Boise, ID: National Wildfire Coordinating Group, National Interagency Fire Center. 65 p.

Ottmar, Roger D. and Robert E. Vihnanek. 1998. Stereo Photo Series for Quantifying Natural Fuels. Volume III: Lodgepole Pine, Quaking Aspen and Gambel Oak Types in the Rocky Mountains. PMS 832. Boise, ID: National Wildfire Coordinating Group, National Interagency Fire Center. 65 p.

Ottmar, Roger D. and Robert E. Vihnanek. 1999. Stereo Photo Series for Quantifying Natural Fuels. Volume V: Midwest Red and White Pine, Northern Tallgrass Prairie and Mixed Oak Types in the Central and Lake States. PMS 834. Boise, ID: National Wildfire Coordinating Group, National Interagency Fire Center. 99 p.

Ottmar, Roger D., Robert E. Vihnanek and Jon C. Regelbrugge. 2000. Stereo Photo Series for Quantifying Natural Fuels. Volume IV: Pinyon-Juniper, Chaparral and Sagebrush Types in the Southwestern United States. PMS 833. Boise, ID: National Wildfire Coordinating Group, National Interagency Fire Center. 97 p.

Ottmar, Roger D. and Robert E. Vihnanek. 2000. Stereo Photo Series for Quantifying Natural Fuels. Volume VI: Longleaf Pine, Pocosin and Marshgrass Types in the Southeastern United States. PMS 835. Boise, ID: National Wildfire Coordinating Group, National Interagency Fire Center. 56 p.

Ottmar, Roger D. and Robert E. Vihnanek. 2002. Stereo Photo Series for Quantifying Natural Fuels. Volume IIa: Hardwoods with Spruce in Alaska. PMS 836. Boise, ID: National Wildfire Coordinating Group, National Interagency Fire Center. 41 p.

Ottmar, Roger D., Robert E. Vihnanek and Clinton S. Wright. 2002. Stereo Photo Series for Quantifying Natural Fuels. Volume Va: Jack Pine in the Lake States. PMS 837. Boise, ID: National Wildfire Coordinating Group, National Interagency Fire Center. 49 p.

Ottmar, Roger D.; Vihnanek, Robert E.; Mathey, Jared W. 2003. Stereo Photo Series for Quantifying Natural Fuels. Volume VIa: Sand Hill, Sand Pine Scrub, and Hardwoods with White Pine Types in the Southeast United States with Supplemental Sites for Volume VI. PMS 838. Boise, ID: National Wildfire Coordinating Group, National Interagency Fire Center. 78 p.

Roussopoulos, P. J., and V. J. Johnson. 1973. Estimating slash fuel loading for several Lake States tree species. USDA For. Serv. Res. Pap. NC-88, 8 p.

Rothermel, R. C. 1972. A mathematical model for predicting fire spread in wildland fuels. USDA For. Serv. Res. Pap. INT-115, 40 p., illus.

USDA Forest Service. 1955. Wood Handbook No. 72, 528 p. For. Prod. Lab., Madison, Wis.

USDA Forest Service. 1959. Techniques and methods of measuring understory vegetation. Southern and Southeast For. Exp. Stn. Symp. Proc., 174 p.

USDA Forest Service. Photo Series for Quantifying Forest Residues in the Southwestern Region: Black Hills Photo Series A-89-6-82. USDA Southwestern Region. Regional Office. Albuquerque, NM. Pages 10-89.

Van Wagner, C. E. 1968. The line intersect method in forest fuel sampling. For. Sci. 14(l): 20-26, illus.

Wilcox, Fredrick, John McCarty and Barry Bungard. 1982. Photo Series for Quantifying Forest Residues in the: Northern Hardwood and Oak-Hickory Types. USDA For. Serv. and Penn. Env. Res.- Bur. Of For. NA-FR-22. 43 p.

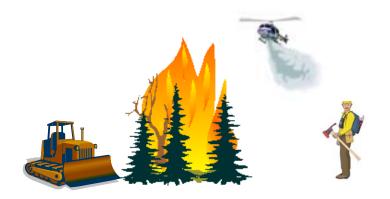